## Aprende **SEO**, desde cero, para Wordpress y otros CMS **Los trucos que nadie más te va a contar**

Jon Rivas Delgado [www.](https://carontestudio.com/web/diseno-web-vitoria)[carontestudio](https://carontestudio.com/web/diseno-web-vitoria)[.com](https://carontestudio.com/web/diseno-web-vitoria)

Actualizado: ABRIL DE 2020

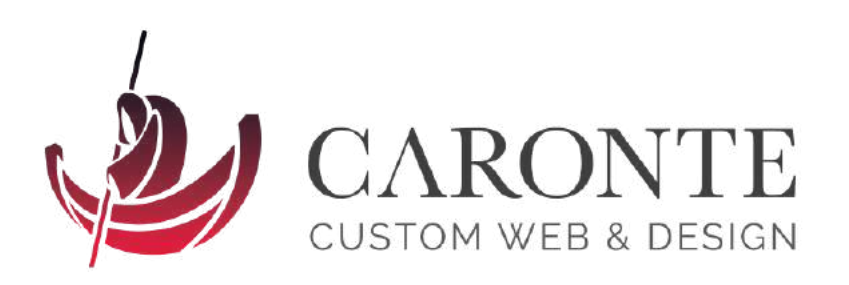

**Caronte Web Studio S.L.U.** info@carontestudio.com tfno: 945 02 41 46

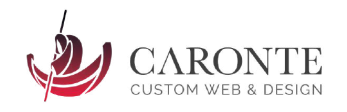

# **ÍNDICE**

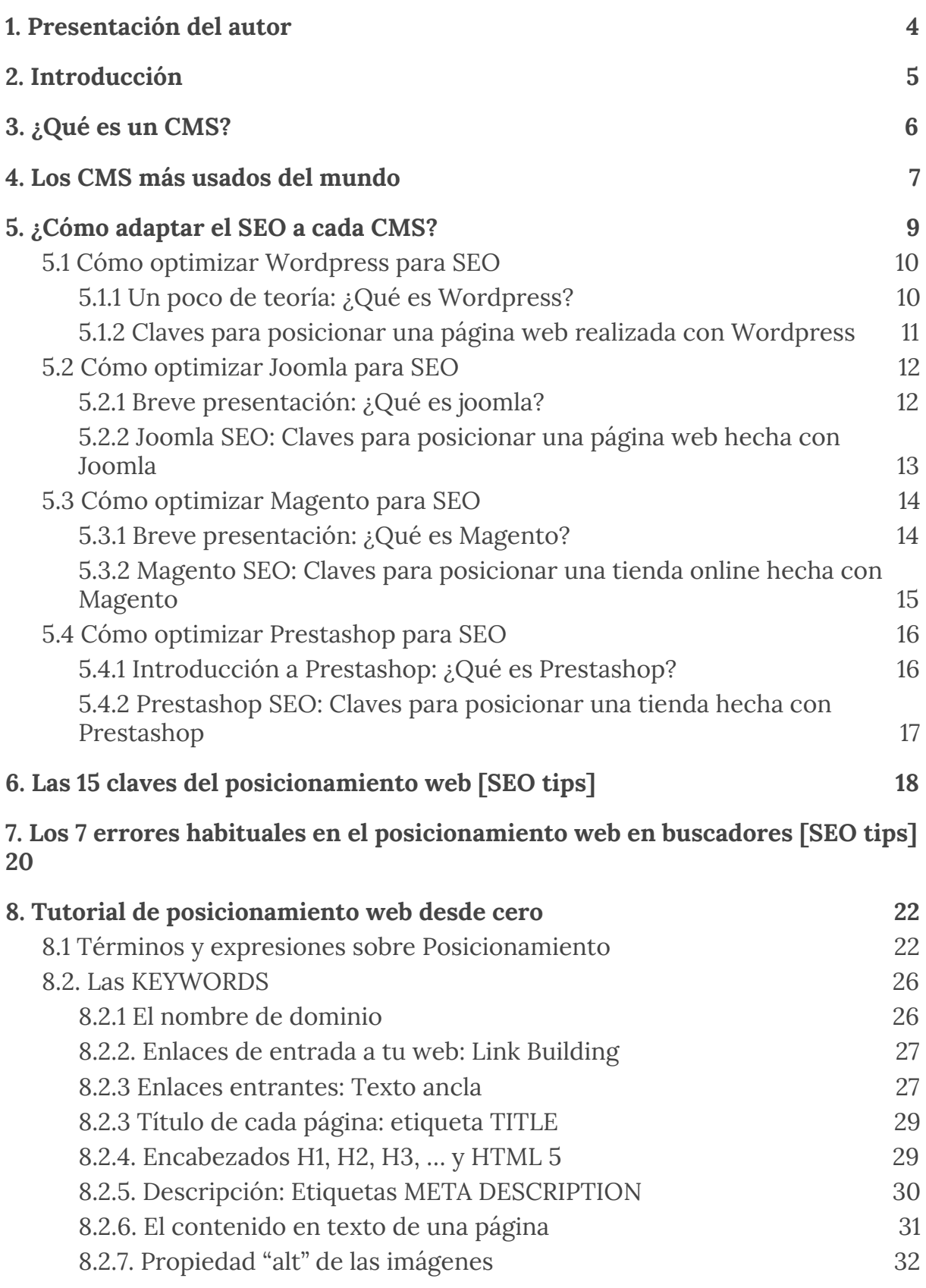

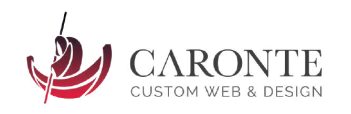

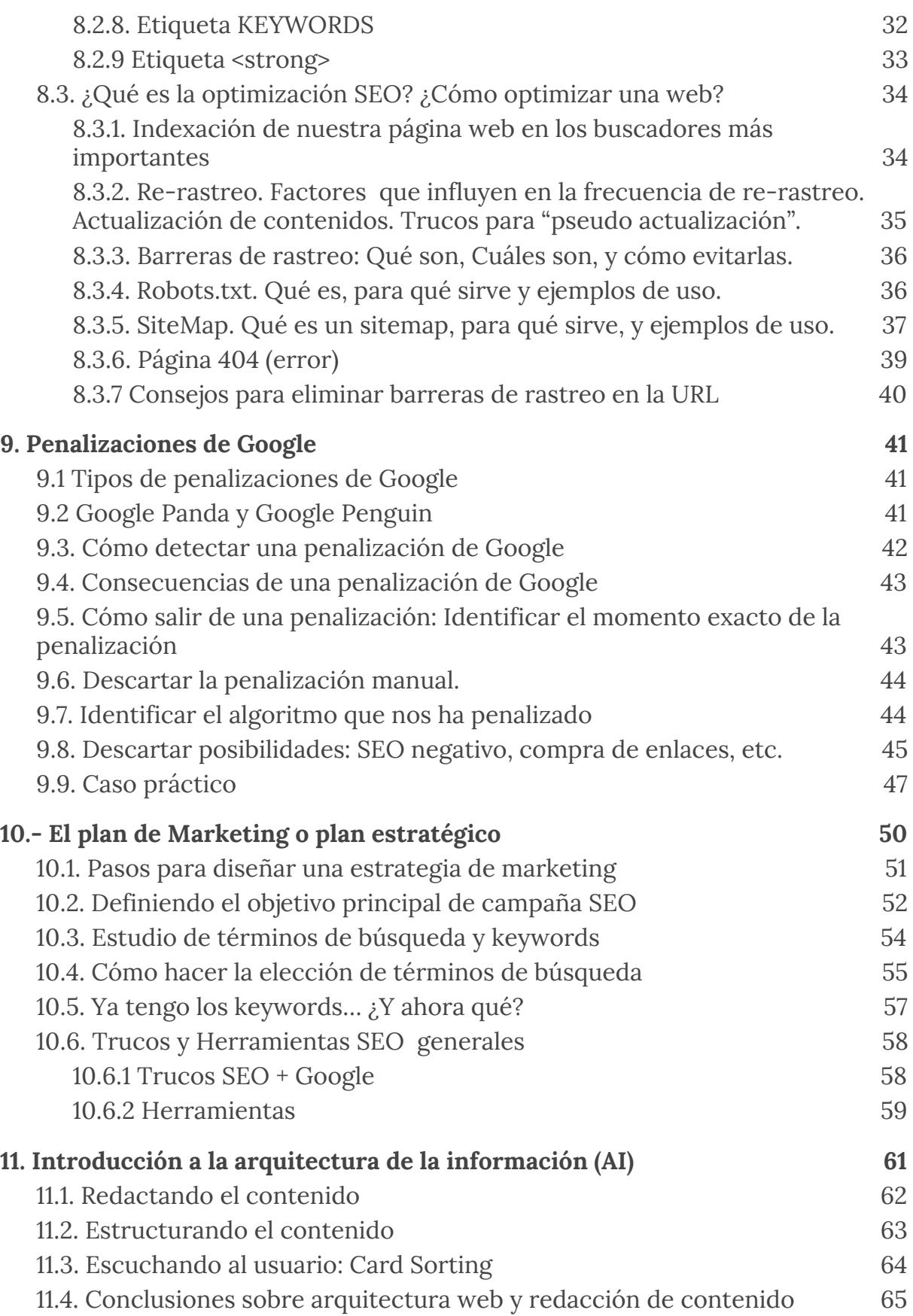

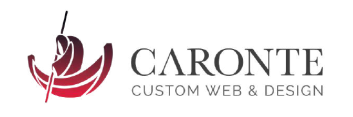

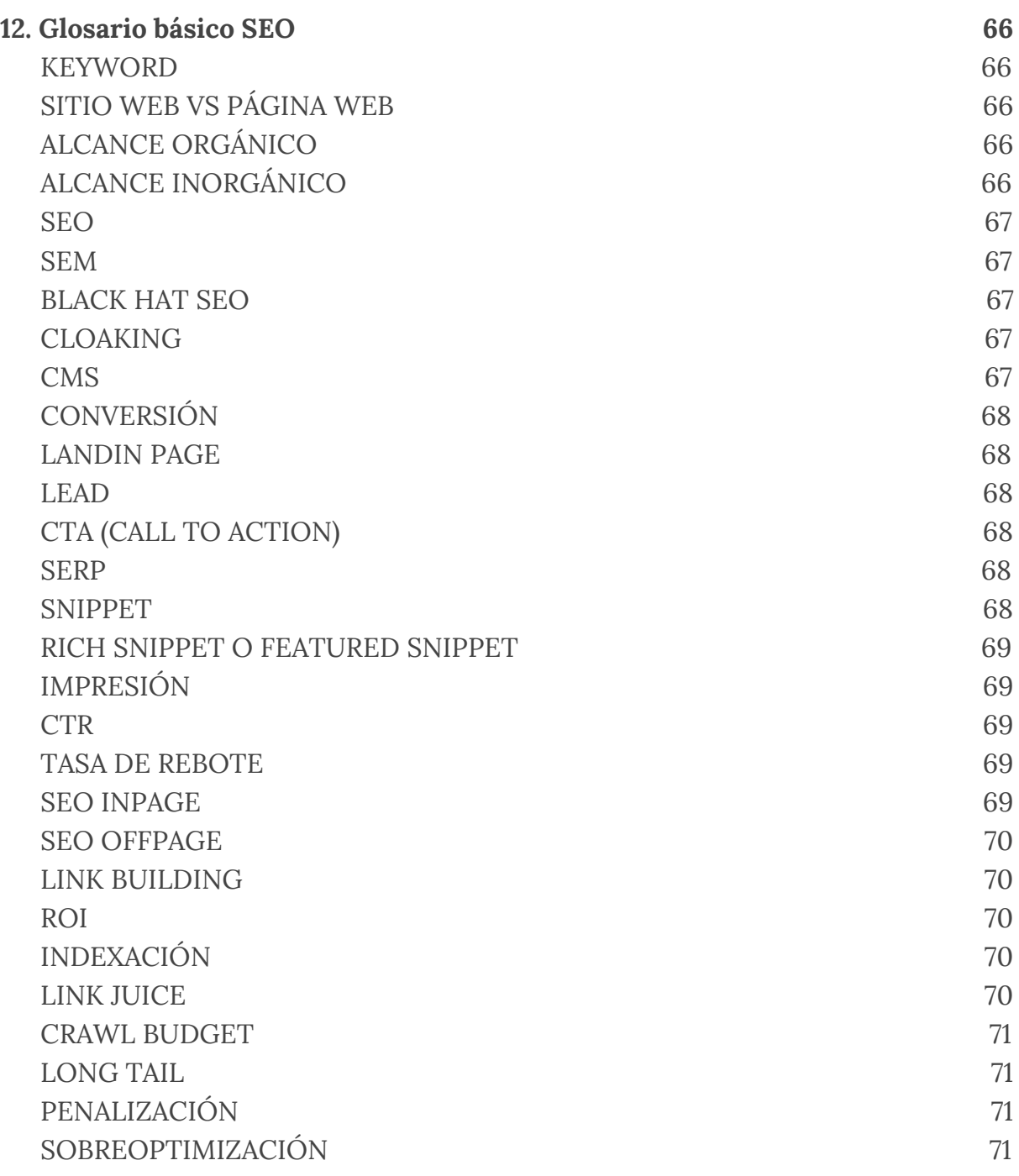

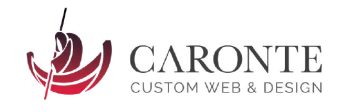

## <span id="page-4-0"></span>**1. Presentación del autor**

Ante todo, gracias por descargarte este libro. Me gustaría presentarme brevemente, ya que es probable que durante las próximas horas o días, vayas a dedicar cierta parte de tu tiempo a leerme. Así, que allá vamos.

Me llamo Jon Rivas y soy diseñador gráfico y web. Vivo en Vitoria-Gasteiz y llevo más de quince años desarrollando páginas web, apps móviles y realizando trabajos de diseño gráfico. Me apasiona el SEO y el marketing en buscadores en general. Soy 100% autodidacta, aunque por supuesto, he recibido formaciones específicas. Pero, y aquí va el primer consejo que te lanzo, la mejor manera de aprender SEO es, sin duda, probar. Ensayo y error. Sumérgete esporádicamente en la lectura e investigación, adquiere los conocimientos base y partir de ahí...vuela. Vuela alto, prueba, enreda, y aprende por tí mismo. Es la única forma.

Mi experiencia a lo largo de los años me ha hecho aprender que, lo que hoy sabes, no vale prácticamente de nada dentro de seis meses. El SEO es un mundo volátil, cada vez más técnico, complejo y requiere constancia. El aprendizaje y el estudio continuo, marcarán la diferencia entre un experto y un aficionado. Por lo tanto, si estás leyendo esto, ya has dado un primer paso correcto. ¡Felicidades!

Como se lo difícil que resultan los primeros momentos de un SEO amateur, he querido dejar en descarga gratuita este libro, que aglutina más de 10 años de conocimiento y ensayos. A mi me ha costado todo ese tiempo el poder fundar mi propia empresa de diseño web en [Vitoria,](https://carontestudio.com/web/diseno-web-vitoria) llamada Caronte Web Studio. ¿Dónde te ves tú dentro de diez años?

El objetivo de este libro es que aquellas personas que quieran dedicarse a posicionar páginas web en Internet, comiencen su andadura en este mundo con una base sólida de conocimiento. También desvelaré algunos trucos y técnicas avanzadas, pero sobretodo, intentaré a lo largo de este libro, hacer que "te pìque el gusanillo" del SEO.

Si consigo que te apasione la mitad que a mí, me doy por satisfecho. ¿Comezamos?

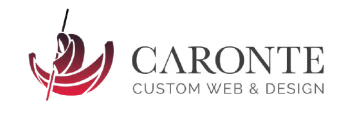

## <span id="page-5-0"></span>**2. Introducción**

Este libro es el resultado de diez años de investigación, ensayos a prueba y error, cientos de horas de estudio, miles de blogs consultados y...muchas lágrimas. Porque no nos engañemos: El SEO, que es un apasionante mundo comparable a mi entender a cualquier ciencia que se precie, es de mucho sufrir.

No quiero con esto desanimar a ningún lector, pero si advertirle: No es fácil. Si lo fuera, estaría al alcance de todo el mundo. No obstante es precisamente en este factor, donde encuentro la mayor satisfacción de todas: El reto que supone posicionar un sitio web por delante de competidores de mayor poder económico, por ejemplo. ¿Se imaginan la cara del "vencido"?

A continuación podréis encontrar una colección de artículos más o menos ordenados, hablando sobre todos los factores importantes dentro del marketing en buscadores. Aseguro la utilidad de cada uno de ellos, puesto que he comprobado en primera persona cada palabra escrita y cada afirmación redactada en este libro.

Por último me gustaría enviar una última recomendación al lector: Tómese tu tiempo para leer todo el contenido que aquí ofrezco. No lo haga en un día, si no poco a poco, y vaya probando por usted mismo. De otro modo, no se podrían asimilar tantos conceptos, y no se disfrutaría la lectura.

Este libro está enfocado para personas que tienen curiosidad por el SEO, bien sea por necesidad profesional, bien sea por hobby. No es necesario tener conocimientos previos porque se parte desde cero, pero todos aquellos lectores que ya hayan emprendido su camino en el mundo del SEO, podrán comprobar que en las siguientes líneas se confiesan algunos secretos que suelen ser guardados con recelo por los profesionales del sector.

Sirva pues, de pequeño "empujoncito" para todos ustedes.

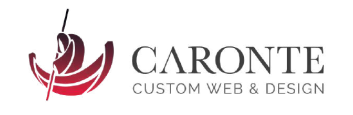

## <span id="page-6-0"></span>**3. ¿Qué es un CMS?**

Un CMS es un Sistema de Gestión de Contenidos Web. En inglés las siglas CMS responden a "Content Management System" y engloban a cualquier tipo de software que nos permita gestionar los contenidos de una web. Por lo general, un CMS suele permitir desde la gestión de contenidos dinámicos de una web (Blog, sección de noticias, galerías de fotografías…), hasta la edición y creación de contenido estático, gestión de usuarios, comentarios, permisos, etc.

Trabajar con un gestor de contenidos web hace la labor del mantenimiento web infinitamente más sencilla que hace una década, cuando lo normal era que la web fuera actualizada en exclusiva por los webmasters y técnicos especializados, bajo demanda del cliente. Esto ha provocado que las webs cuenten actualmente con una tremenda agilidad, y es por ello por lo que llegamos a la primera frase lapidaria del SEO:

## **"El Contenido es el rey"**

¡¡Mentira!! - El contenido, sin el enfoque SEO, no llega ni a bastardo.

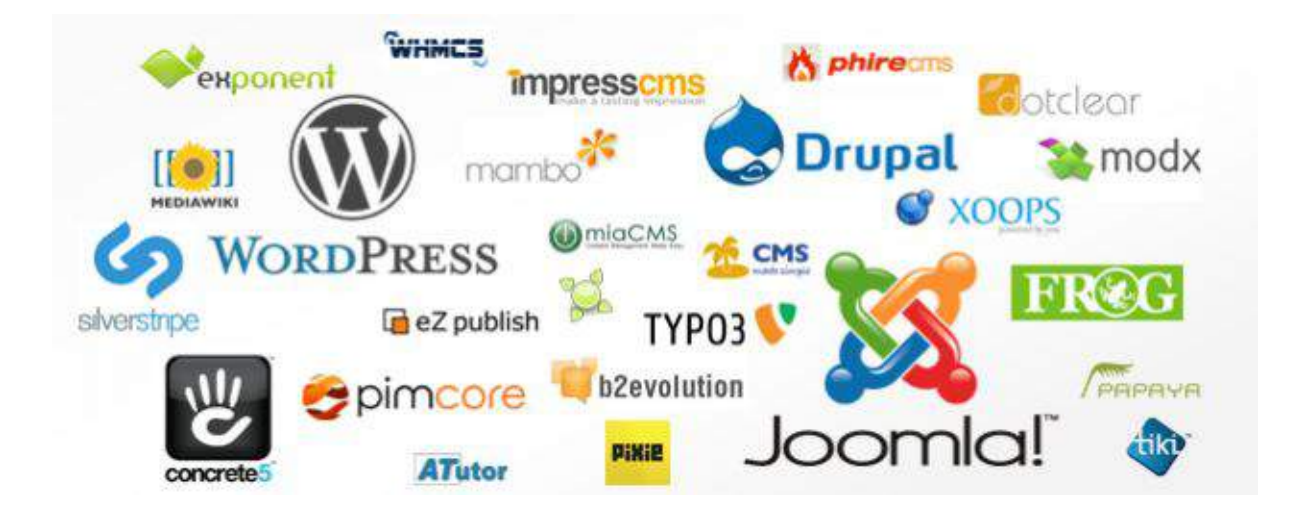

Existen CMS gratuitos (Open Source), de pago, y algunos que presentan las dos opciones, según las funcionalidades que se necesiten.

## *¿Cuántos CMS conoces o has utilizado?*

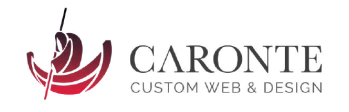

## <span id="page-7-0"></span>**4. Los CMS más usados del mundo**

En la actualidad, el rey indiscutible de los CMS es, desde hace años, WordPress. Se trata de un gestor de contenidos simple, de fácil uso y con una curva de aprendizaje bastante asequible. Además, tiene una comunidad de desarrolladores detrás programado miles de extensiones que aportan cualquier funcionalidad extra que necesite un website.

En segundo lugar encontramos a Joomla, un CMS que hasta hace cuatro días era el rey de la selva, pero que se ha visto muy superado por WordPress. Los motivos sean seguramente su mayor dificultad de aprendizaje, su interfaz poco amigable y su falta de flexibilidad y adaptabilidad a los cambios.

El meritorio tercer lugar lo ocupa el CMS más viejo del top-3: Drupal. Nace hace 15 años y es un gestor de contenidos realmente bien construido, pero algo más complicado de mantener y tiene una menor funcionalidad frente, por ejemplo, a WordPress.

Otros CMS reseñables son Magento (puramente destinado a plataformas de e-commerce), Blogger (La plataforma de blogs de Google), TYPO3, Prestashop (El hermano pequeño de Magento), Bitrix u OpenCart (también e-commerce) entre otros.

Como vemos en las gráficas a continuación, la evolución de Wordpress a lo largo del tiempo ha sido memorable, siendo hoy en día el líder indiscutible del sector.

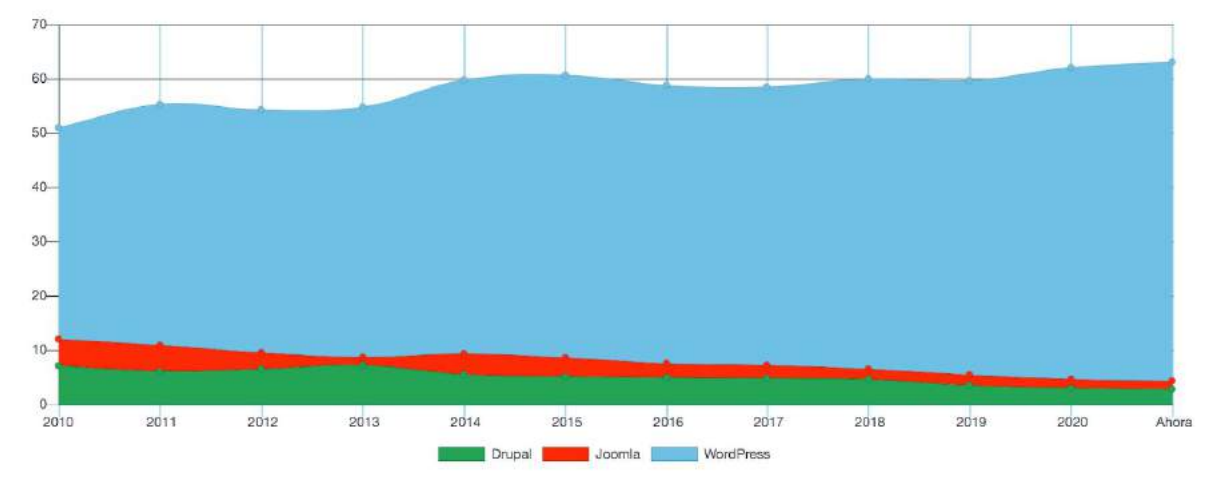

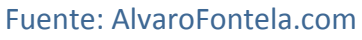

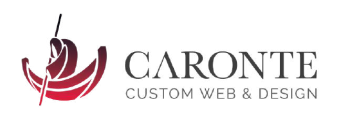

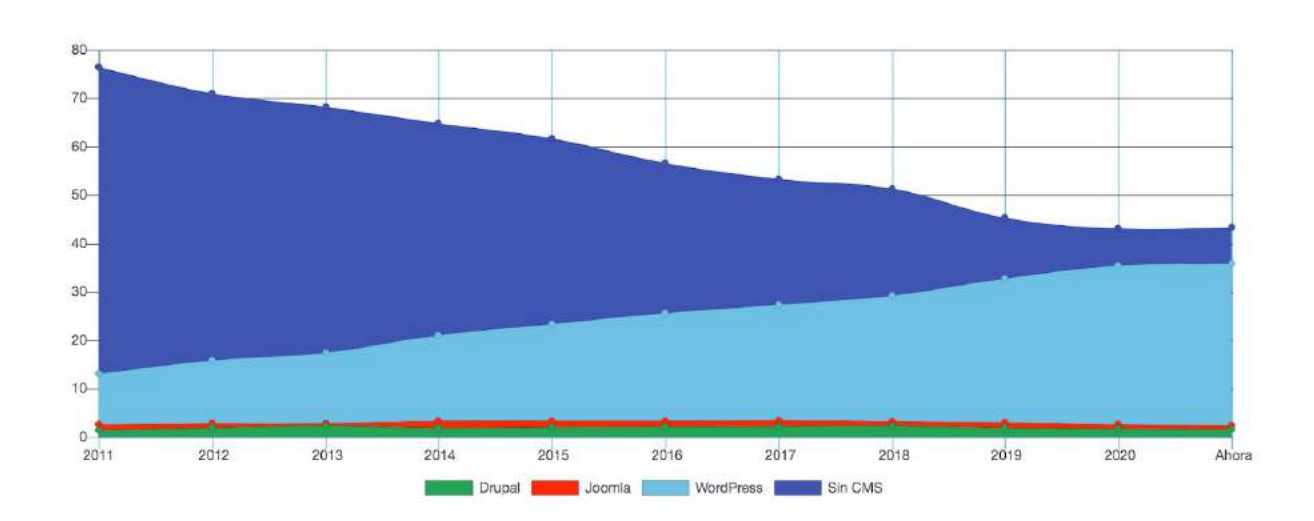

Fuente: AlvaroFontela.com

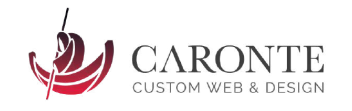

## <span id="page-9-0"></span>**5. ¿Cómo adaptar el SEO a cada CMS?**

Antes que nada, si es posible reflexiona e investiga cuál es el CMS más adecuado para tu negocio. Investiga a la competencia, casos de éxito, palabras clave por las que vas a competir… Y cuando tengas la información a tu alcance, elige sabiamente tu CMS.

Generalmente WordPress posiciona mejor que Joomla, por ejemplo. Pero Drupal posiciona mejor incluso, aunque quizás no tenga toda la funcionalidad que necesitas, o no estas dispuesto a aprender a utilizar un nuevo CMS.

Joomla en sus últimas versiones ha mejorado mucho de cara al SEO. Pero te va a costar mucho más optimizarlo, que un wordpress por ejemplo. Drupal por su parte tampoco se optimiza en dos minutos…

Entonces, ¿Qué CMS escoger? ¿Cuál posiciona mejor? La respuesta es NINGUNO. Ningún CMS posiciona mejor que otro por sí solo, sino que en todos tendrás que trabajar mucho el SEO y la optimización. Y siguen las malas noticias: El SEO es un trabajo que no acaba nunca, es perpetuo.

Así que para no condicionarte con una comparativa o conclusiones subjetivas, lo que voy a hacer es presentarte los pros y los contras de cada CMS, en una serie de artículos independientes. Y después, amigo o amiga, tú serás quien tenga que tomar la decisión.

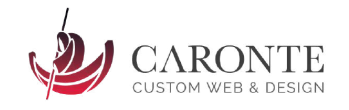

### <span id="page-10-0"></span>**5.1 Cómo optimizar Wordpress para SEO**

A continuación vamos a explicar las principales claves para posicionar en Google una página web hecha con Wordpress. Existen ciertas claves SEO para Wordpress, indispensables para hacer que tu página posicione mejor, ¿Las conoces Todas?

## **5.1.1 Un poco de teoría: ¿Qué es Wordpress?**

<span id="page-10-1"></span>Wordpress es el CMS (gestor de contenidos) más utilizado del mundo, por diversas razones: Es muy sencillo de utilizar, estable, escalable y tiene detrás una comunidad de desarrolladores muy amplia. Además existen multitud de recursos gratuitos (plugins, paquetes de idiomas y themes) y son la mejor opción para el 90% de negocios en Internet.

Su aparición a mediados de la década pasada, supuso una revolución del concepto del diseño web, haciendo que el negocio y los diseñadores tuvieran que adaptarse a los nuevos tiempos: Los clientes ya no pedían una web desarrollada a medida y desde cero, si no un wordpress adaptado a sus particularidades. Eso sí, a wordpress le costó un tiempo ganarse la confianza del público, ya que al principio era considerado sobretodo como una plataforma para crear blogs.

Sin embargo hoy en día, 1 de cada 3 páginas web del mundo están creadas con Wordpress, y en algunos países como por ejemplo España, el porcentaje se dispara. Casi todo es Wordpress.

Con el tiempo este CMS ha sabido adaptarse a los nuevos tiempos, optimizando su código para los robots de búsqueda, ampliando sus funcionalidades de gestión de contenidos, o creando todo un abanico de funcionalidades extra.

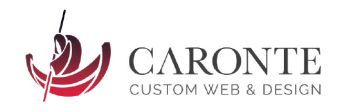

## **5.1.2 Claves para posicionar una página web realizada con Wordpress**

<span id="page-11-0"></span>A continuación, hemos resumido cómo optimizar Wordpress para SEO en 15 factores clave, que te ayudarán a posicionar en Google una web realizada en Wordpress:

- 1. Permite la indexación en buscadores desde las opciones generales
- 2. Configura correctamente los enlaces permanentes y tus urls amigables
- 3. Instala un buen plugin de SEO. Recomendación: Yoast SEO plugin o All In one SEO pack.
- 4. Utiliza o diseña un theme correctamente programado, libre de fallos y actualizado. Liviano y ligero como una pluma.
- 5. Reduce el tiempo de carga de la página:
	- a. Optimiza tus imágenes
	- b. Borra plugins y themes innecesarios
	- c. No utilices plugins que consuman mucho tiempo de carga, como algunos que realizan llamadas a redes sociales u otros recursos externos.
	- d. Utiliza el plugin Autoptimize para la cache, minificación de código y carga diferida de imágenes.
	- e. Utiliza el plugin Assets Manager para optimizar la carga de plugins sólo cuando hagan falta.
- 6. Utiliza el blog, escribe contenido de calidad periódicamente.
- 7. Cuida los comentarios: Utiliza un filtro de SPAM, responde rápido a tus visitantes, genera conversación, aporta valor con los comentarios, etc.
- 8. Configura correctamente el fichero robots.txt, .htaccess y genera un buen sitemap.xml. Esto lo puedes hacer con el Yoast + la consola para webmasters de Google (Webmaster tools)
- 9. Utiliza el canal RSS correctamente, para que tus suscriptores reciban notificaciones en el móvil cada vez que publiques.
- 10. Utiliza plugins que ayudan al SEO: Post relacionados, integración con redes sociales, blogroll, etc. Hay cientos.
- 11. Intercambia enlaces artículos con blogs y páginas amigas. Consigue e intercambia pingbacks.
- 12. Optimiza los títulos, urls, etiquetas y categorías de todas tus entradas. Cuida el texto de las mismas, ordena bien tu información. Utiliza negritas, puntos, listados, títulos y subtítulos, etc. Repite tus palabras clave de vez en cuando.
- 13. Trabaja cada Snippet como si fuera el último
- 14. Gastate dinero en tu proveedor de hosting.
- 15. Actualiza Wordpress continuamente. Lo mismo aplica a plugins y themes.

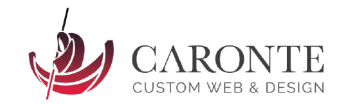

## <span id="page-12-0"></span>**5.2 Cómo optimizar Joomla para SEO**

Le toca el turno a otro de los CMS más utilizados del mundo: Joomla. Vamos a aprender a posicionar en Google una página web hecha con Joomla. Si quieres conocer los secretos y trucos SEO para Joomla, sigue leyendo.

### **5.2.1 Breve presentación: ¿Qué es joomla?**

<span id="page-12-1"></span>Joomla es uno de los CMS (gestor de contenidos web) más utilizados del mundo. Utiliza el modelo vista-controlador y es de código abierto (programado en PHP). Lleva desde el año 2005 en funcionamiento y llegó a tener una cuota de mercado muy superior a todos los demás CMS.

Actualmente ha sido superado por Wordpress (y Drupal le pisa los talones), en cuanto a número de webs que lo utilizan, pero sigue siendo uno de los CMS más populares y estables del mundo. Eso sí, la tendencia no es nada alentadora para este CMS, que va perdiendo "adeptos" año tras año.

Quizás su interfaz poco amigable o su peor predisposición al SEO, hayan sido factores determinantes a la hora de esta pérdida de cuota de mercado. Tampoco ayudan sus sonados fallos de seguridad o que Wordpress haya sabido adaptarse a los cambios de una manera mucho más ágil.

No es mi CMS favorito, como puedes adivinar. Pero se de primera mano que todavía existen muchas webs construidas bajo este CMS y por tanto, hay que tenerlo en cuenta.

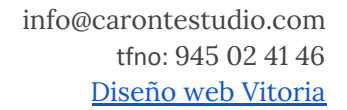

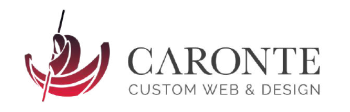

## <span id="page-13-0"></span>**5.2.2 Joomla SEO: Claves para posicionar una página web hecha con Joomla**

Partiendo de la base que Joomla no es el mejor CMS para posicionar páginas web, si ya es inevitable y no puedes migrar así como así todo tu website, aquí te dejo unas claves básicas para ayudar a Joomla con el posicionamiento en buscadores. En especial, como siempre, en Google.

- 1. Configura tus URLS para que sean amigables y optimizadas.
- 2. No pienses ni por un momento que podrás hacer SEO sin un blog o algunas secciones actualizables periódicamente, con contenido de calidad.
- 3. Rellena y optimiza con keywords las "etiquetas de título". Es un campo que solemos dejar pasar en Joomla. Dejarlo vacío no es una opción.
- 4. No tengas el mismo título y descripción para todas tus páginas. Tienes que configurar ambos campos para cada página, artículo, etc. Pierde dos o tres minutos rellenando todas las metaetiquetas, y verás resultados mucho más rápido.
- 5. Como siempre, registrate en todas las herramientas de Google y asócialas con tu web: Webmaster tools, Analytics, Google Plus, etc.
- 6. Instala una extensión SEO para tu Joomla. Hay muchas, pero te recomendamos SH404SEF.
- 7. Instala alguna extensión o módulo que ayuden a tus visitantes a explorar más de una página de tu website. Los "artículos relacionados" o similares, ayudan mucho a que la tasa de rebote sea menor.
- 8. Acuérdate de que el contenido duplicado nunca es bueno: Las direcciones canónicas son tus aliadas más poderosas en Joomla.
- 9. Diseña tu plantilla o theme desde cero, hazla original y única, y sin errores.
- 10. Instala algún buen módulo para crear sitemaps de calidad.
- 11. Utiliza microdatos para darle toda la información necesaria a Google sobre tu empresa.
- 12. No bloquees el directorio de imágenes con tu robots.txt
- 13. Utiliza todos tus recursos para aligerar la web y conseguir reducir el tiempo de carga al máximo. Elimina extensiones que no utilices, y optimiza todas las imágenes, archivos css y javascript.

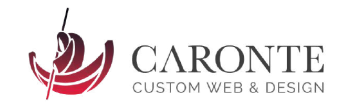

### <span id="page-14-0"></span>**5.3 Cómo optimizar Magento para SEO**

Seguro que muchos de los que estáis leyendo este artículo estáis pensando en montar o habéis montado alguna vez una web de comercio electrónico. Una de las dudas suele ser la de elegir entre Magento, Prestashop u otro CMS para desarrollar la web.

En este artículo hablaremos de las bondades de Magento y de sus puntos débiles. También por supuesto daremos una serie de consejos y trucos para mejorar el posicionamiento SEO de una web basada en Magento.

### **5.3.1 Breve presentación: ¿Qué es Magento?**

<span id="page-14-1"></span>Magento es uno de los sistemas más potentes del mercado, para crear un ecommerce o tienda virtual. Sus puntos fuertes son su adaptabilidad y escalabilidad: Un programador puede fácilmente añadir cualquier tipo de funcionalidad y adaptar la tienda a las necesidades, sean cuales sean. También existen multitud de módulos (gratuitos y de pago) que se pueden instalar rápidamente sin conocimientos avanzados y que aumentarán la funcionalidad de la tienda.

Magento es un CMS 100% orientado al comercio electrónico, de código abierto y completamente gratuito. No obstante existe una versión de pago para tiendas de primer nivel, presentes en países de todo el mundo.

Otro de los puntos fuertes es la confianza que genera, puesto que continuamente se presentan actualizaciones y mejoras, que garantizan la seguridad del CMS. Además, en 2011 fue comprado por la prestigiosa eBay, y actualmente grandes marcas utilizan Magento en sus tiendas online.

Sus contras son siempre los relacionados con la dificultad de uso: La curva de aprendizaje es bestial. No tanto para administrar el día a día de la página, sino para aumentar sus funcionalidades o el propio mantenimiento normal. Es necesario un perfil técnico para poder mantener la página en un correcto funcionamiento. Además los requisitos para el hosting aumentan. Es un producto 100% profesional, poco amigable con emprendedores ajenos a la informática o el desarrollo web.

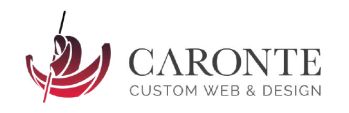

## <span id="page-15-0"></span>**5.3.2 Magento SEO: Claves para posicionar una tienda online hecha con Magento**

- 1. Lo principal es utilizar un theme bien programado, sin fallos, responsive 100% y que tenga una buena interfaz de usuario: Limpia, intuitiva, sencilla.
- 2. Configurar en los ajustes de Magento el sitio, país de destino y el idioma.
- 3. Instalar un plugin de SEO para controlar el SEO on page de cada página, producto y entrada. Recomendamos "Semantic SEO for Rich Snippets" o "Creare SEO"
- 4. Crea un buen blog que aporte contenido de calidad a tu tienda, y que sea un servicio extra para tus clientes.
- 5. Optimiza las URLS de toda tu tienda: Ojo con contenido duplicado, utiliza las urls canónicas y crea un buen sistema de sitemaps para facilitar la tarea a Google.
- 6. Los bloques estáticos tienen un campo para rellenar que es importantísimo: Los títulos de los bloques.
- 7. Rellena todos los campos de los productos, no seas vago. La descripción corta es importante, pero también la larga. Y el texto tiene que ser diferente.
- 8. Activa la caché de Magento, y alivia la velocidad de carga de las páginas lo máximo posible. La caché tiene que estar siempre actualizada. Hay extensiones que mejoran la velocidad, pero lo importante es optimizar y comprimir imágenes, archivos .css y js.
- 9. Explora el panel Web, pero no solo la parte de "Optimización para motores de búsqueda". Tienes que conocer cada opción aquí como la palma de tu mano, muchas de ellas te ayudarán a posicionar.
- 10. El HOSTING tiene que ser bueno. Si no, olvida todo lo demás. No hay nada que hacer.
- 11. Las etiquetas ALT de las imágenes no son opcionales.
- 12. Optimiza todas las etiquetas importantes del "<head>" y los snippets.
- 13. Personaliza las páginas de errores, no tengas enlaces rotos en tu web ni errores ortográficos, y obtén un certificado de seguridad para tu pasarela de pagos.
- 14. Optimizar las categorías es esencial. Seguramente, tus páginas de categorías se posiciones mucho antes y mucho más arriba que cualquier otra página de tu sitio web. ¡Aprovéchalo! Rellena toda la información, título, descripción...

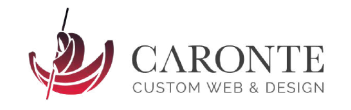

## <span id="page-16-0"></span>**5.4 Cómo optimizar Prestashop para SEO**

Prestashop es un CMS muy potente para realizar páginas web. Su atractiva interfaz y su facilidad de uso lo ha convertido en el rey de las tiendas de tamaño medio. Quizás no sea demasiado recomendable para comercio electrónico de grandes proporciones, pero es innegable su eficacia en el resto de terrenos.

En este artículo hablaremos sobre las características más relevantes de Prestashop, y también por supuesto daremos una serie de consejos y trucos para mejorar el posicionamiento SEO de una web hecha con Prestashop.

#### **5.4.1 Introducción a Prestashop: ¿Qué es Prestashop?**

<span id="page-16-1"></span>Prestashop es un gestor de contenidos 100% orientado hacia el comercio virtual. Se puede montar con este sistema desde tiendas virtuales de pequeño tamaño, hasta grandes e-commerce a nivel mundial. La curva de aprendizaje de este sistema es mucho más asequible que la de otros gestores del mercado, como por ejemplo Magento.

Por eso es una solución óptima para personas no familiarizadas con la programación o el mantenimiento y desarrollo web. Además al existir un amplio número de extensiones y templates, es fácilmente adaptable y personalizable.

El único pero sería su dificultad de integración con ERPs, y que en el caso de tiendas de gran volúmen la optimización y la escalabilidad puede resultar imposible, al contrario que ocurre con Magento. Pero hablamos de tiendas de primera división, y con un buen equipo de desarrolladores, todo es posible. No hay límite.

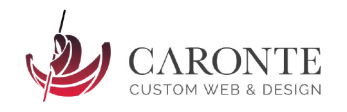

## <span id="page-17-0"></span>**5.4.2 Prestashop SEO: Claves para posicionar una tienda hecha con Prestashop**

Estos son los trucos SEO para Prestashop más relevantes:

- 1. Meta palabras clave: No sirven de nada para SEO, solo servirán a vuestra competencia para saber por qué Keywords estáis compitiendo. No se ponen.
- 2. Optimizar snippets para categorías y productos: Url clara, título y descripciones diferentes para cada producto.
- 3. Indexar los módulos de los atributos
- 4. Optimizar el rendimiento al máximo (caché). Las opciones de rendimiento de tienda deben estar activadas, y estudia cuánto mejoran la velocidad de carga haciendo mediciones gol Google Pagespeed Insights.
- 5. Si hay que desactivar el producto, se debe entrar dentro de la ficha (en el backoffice) y crear un redireccionamiento 301 o 302. Evitamos links rotos.
- 6. Productos ocultos: Para productos muy bien posicionados pero que ya no vendemos. Podemos ofrecer al navegante la nueva versión, por ejemplo.
- 7. Rellena todos los campos de los productos; invertir un poco de tiempo en las descripciones, títulos y características (así como en las fotografías y su optimización) te dará grandes resultados.
- 8. Pon buenos nombres de archivo a tus imágenes, que te ayude a posicionar en Google Images. La etiqueta <alt> y <title> son obligatorias.
- 9. Evita el contenido duplicado. En las tiendas online es muy usual que los productos sean accesibles desde diferentes categorías, con urls diferentes, pero el contenido es exactamente el mismo. Optimiza tus urls.
- 10. No descuides las páginas de categorías: Pueden ser landing pages verdaderamente útiles en el SEO.
- 11. Ayúdate con los microformatos. Ayudarán a tu tienda mucho en el SEO, y son un reclamo muy bueno para aumentar el número de clicks. Obligados los microformatos para productos, comentarios y vídeos. También útiles los de las migas de pan.
- 12. Habilitar todas las opciones CCC de Prestashop: Comprimir tus archivos HTML, CSS o JavaScript harán que la velocidad de carga mejore.
- 13. Utiliza un hosting VPS, nada de compartidos.
- 14. Crea landing pages con páginas CMS, para posicionar + palabras clave. Utiliza un blog también para ir a por las keywords longtail.

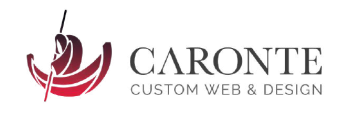

## <span id="page-18-0"></span>**6. Las 15 claves del posicionamiento web [SEO tips]**

Lo que vas a leer a continuación pretende ser una hoja de ruta, una especie de "chuleta", resumiendo lo que considero más importante a la hora de posicionar una página web en los buscadores. Para intentar hacerlo algo más ameno, te presento la lectura en forma de listado:

- 1. Accesibilidad: Hay que crear webs amigables para robots de búsqueda y usuarios.
- 2. Poner atención en los títulos de las páginas (que sean descriptivos, diferentes entre sí, y que contengan keywords) y en la meta etiqueta <description>. Deben ser diferentes, y ejercer de reclamo para visitantes y robots.
- 3. Los keywords deben aparecer en nuestros textos y meta etiquetas en suficiente cantidad como para que la densidad de keywords sea tenida en cuenta por buscadores, pero sin abusar para que el texto sea legible.
- 4. Crear una estructura de enlaces internos de manera natural, enlazando todas las páginas entre sí y ayudando a los robots mediante un sitemap. Evitar estructuras complejas de directorios y enlaces rotos.
- 5. El contenido es la clave. Debe ser original, actualizado con periodicidad constante y relacionado con los keywords y temática para la que queremos posicionarnos.
- 6. Comprobar que los enlaces funcionen siempre.
- 7. Dar de alta en directorios reconocidos nuestra página. Ojo con el SPAM.
- 8. Conseguir enlaces de calidad desde webs reputadas y a ser posible de temática relacionada con la nuestra. Poner especial atención en el texto ancla de los enlaces, y en el texto que rodea a los enlaces. Tienen que guardar relación y contener keywords. La posición de los enlaces también es clave.
- 9. Crear un blog, y participar en otros de temática similar. Crear una reputación alrededor de la marca.
- 10. Estar presente en las redes sociales. Probablemente la que más importe sea Youtube (Segundo buscador más usado del mundo), seguidas de Instagram, Pinterest, Slideshare, Twitter, Facebook o Linkedin.
- 11. Escribir artículos para otras webs, enlazando esos artículos con nuestra web.
- 12. Estudiar la competencia web, y analizar a nuestro público objetivo.
- 13. No intentar realizar técnicas no permitidas (Black hat SEO). El riesgo de ser bloqueado por un motor de búsqueda no es asumible en la mayor parte de los casos.

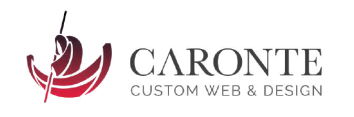

- 14. Comenzar volcados en nuestra empresa de posicionar una web correctamente, y continuar con esta actitud de manera imperturbable en el tiempo. Es cierto que el esfuerzo inicial para preparar la web y hacer los estudios de keywords debe ser mayor, pero una vez estabilizada la situación hay que mantener el esfuerzo de manera constante.
- 15. Continuar aprendiendo constantemente. Nuestros conocimientos de SEO pueden ser muy avanzados hoy, y quedar completamente obsoletos mañana.

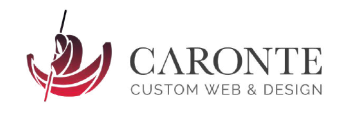

## <span id="page-20-0"></span>**7. Los 7 errores habituales en el posicionamiento web en buscadores [SEO tips]**

A la hora de intentar posicionar una página correctamente para los resultados de búsqueda deseados, tenemos que ser pacientes y seguir minuciosamente unas pautas. Aquí os dejo una lista con las 7 errores comunes en los que no se debe caer a la hora de trabajar el SEO de un site.

1. Creer que rápidamente vamos a ver resultados. Podría ser, pero lo normal es que tarde lo suyo, y probablemente tengamos que hacer labores de posicionamiento de manera indefinida para mantener una buena posición. Si somos impacientes, probablemente abandonaremos antes de poder ver los frutos de nuestro trabajo. Lo mejor es ser paciente y trabajar a diario.

2. Creer que los robots de los buscadores no van a darse cuenta de que estamos utilizando alguna tipo de técnica no permitida. Es mejor trabajar con las técnicas naturales para no ser castigados.

3. Crear una web con demasiadas barreras de rastreo, o con una estructura de enlaces deficiente, impidiendo a los robots indexar correctamente nuestra web. El contenido es fundamental, pero la manera de presentarlo también; las webs deben ser accesibles. Hay que ponérselo fácil a los buscadores, y también a los usuarios.

4. Nada de hacer el menú de navegación principal a base de imágenes. Podría dificultar la navegación o la indexación. Tampoco es conveniente aburrir a los usuarios con páginas webs pesadas de cargar o lentas, los buscadores penalizan esto. El diseño ideal es una web liviana en la que la información se encuentra de un modo natural con el menor número de clicks posible (profundidad de rastreo de 3 o menos) y en pocos segundos.

5. Crear un blog corporativo, o una sección de noticias, y actualizarlos cada dos o tres meses, o ni siquiera eso. O lo que es peor, actualizarlos con contenido que no sea original. Esto puede incurrir en que los robots de los buscadores pierdan el interés en nuestra web por la poca frecuencia de actualización, o que no podamos fidelizar ni interesar a los usuarios de la web. Lo ideal es actualizar cada pocos días, con contenido original y de calidad, y que guarde relación con nuestra web.

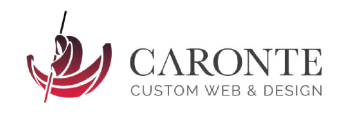

6. Pasar por alto técnicas como el intercambio de links, la creación del sitemap, o el robots.txt, dejar vacías metaetiquetas… El trabajo del posicionamiento web es un trabajo minucioso y detallista. Todo cuenta, cada pequeño detalle. La suma de pequeñas acciones determinará el éxito o el fracaso del proyecto. Paciencia y dedicación.

7. No estudiar a la competencia web puede hacer que compitamos en un mercado demasiado concurrido, o encontrarnos posicionándonos para keywords que no generan las suficientes búsquedas mensuales. Hay que tener presente en que mercado vamos a competir, contra quién, y cuál es nuestro público objetivo. Sin saber dibujar este mapa, probablemente nuestros esfuerzos en posicionar la web no se traducirán en más clientes.

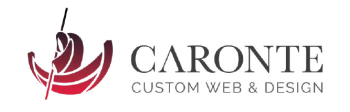

## <span id="page-22-0"></span>**8. Tutorial de posicionamiento web desde cero**

Para comenzar, algo de teoría sobre términos relacionados con el posicionamiento web y que se usarán a lo largo de todo el presente tutorial. En esta primera parte abordaremos esto y más adelante ya nos meteremos de lleno en las bases del posicionamiento web: Etiquetas META, título, url, contenidos... Todos los tutoriales tendrán al finalizar, una relación de links a sitios con más información, fuentes, enlaces a herramientas, etc.

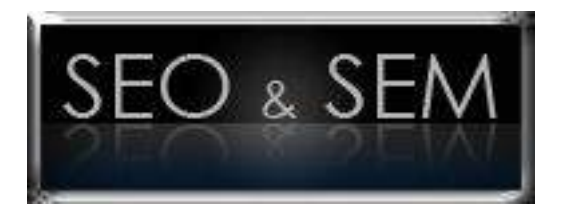

### <span id="page-22-1"></span>**8.1 Términos y expresiones sobre Posicionamiento**

A continuación desarrollare las definiciones de la mayor parte de términos sobre posicionamiento web que deberías saber antes de comenzar a meterte en este mundo. Algunas de las definiciones han sido extraídas de las fuentes citadas; no obstante la mayor parte de ellas las he querido definir yo, para tratar de acercar a cualquier persona los términos más complejos.

- **Araña, Robot, Rastreador, Crawler o Spider**: Se refiere a la parte de un buscador que recorre la Web enlace a enlace para descubrir sus páginas. Para que cualquier página pueda formar parte de las páginas de resultados de un buscador, su araña debe haberla descargado previamente.
- **Frecuencia de Rastreo:** Viene determinada por el tiempo que transcurre desde que la araña de un buscador rastrea una página, hasta que la vuelve a rastrear de nuevo. Los sitios Web más relevantes y los que más actualizan sus contenidos suelen ser rastreados con mayor frecuencia por los buscadores.
- **Googlebot**: es la Araña de Google. Indexa páginas web, documentos pdf, xls, doc, etc.
- **Motor de búsqueda**: (Extraído de wikipedia) es un sistema informático que indexa archivos almacenados en servidores web gracias a su «spider» (o Web crawler). Un ejemplo son los buscadores de Internet(algunos buscan sólo en la Web pero otros buscan además en noticias, servicios como Gopher, FTP, etc.) cuando se pide información sobre algún tema. Las

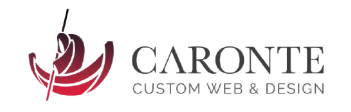

búsquedas se hacen con palabras clave o con árboles jerárquicos por temas; el resultado de la búsqueda es un listado de direcciones Web en los que se mencionan temas relacionados con las palabras clave buscadas.

● **SEO** – Search Engine Optimizer: SEO significa en inglés "Optimizador de buscadores" y puede ser una empresa o un webmaster particular, que se dedica a una clara misión: Que su web o la web por la cual ha sido contratado aparezca en las primeras posiciones de los resultados de búsquedas.

Ejemplo: Si tenemos una página web de un restaurante en la ciudad de Madrid, está claro que tenemos mucha competencia. Cuando esos usuarios potenciales utilicen los motores de búsqueda para encontrar un restaurante que les guste, pondrán previsiblemente en su buscador favorito algo así como "restaurante en Madrid". No es difícil imaginar que es lo que pasaría si nuestro restaurante estuviera el primero en la página de resultados, os imagináis los beneficios que se pueden obtener?

- **Enlaces Patrocinados:** Son los resultados que aparecen en la mayor parte de buscadores, en lugar privilegiado (primeras posiciones, pero diferenciadas de los resultados no patrocinados). Se trata de un servicio de pago que las compañías interesadas contratan precisamente para aumentar el tráfico hacia sus webs. A día de hoy, los servicios de enlaces patrocinados más relevantes son AdWords (de Google, mostrando anuncios en google, AOL, ya.com, terra, ozú, y ask.com), Overture (de Yahoo!, mostrandose en yahoo, MSN Search, altavista e Hispavista) y espotting, y el servicio de anuncios de BING. Sin mencionar, claro está, los de las diferentes redes sociales.
- **SEM** Search Engine Marketing: No tiene nada que ver con el SEO. Se trata de conseguir los mismos resultados que con un SEO, pero invirtiendo dinero mediante el marketing en Internet. El SEM engloba todos los aspectos necesarios para promocionar una web o site, y su posterior aparición en los buscadores mediante los ya definidos Enlaces Patrocinados.
- **SERPs** Search Engine Results Pages: Estas son las páginas de resultados que aparecen tras realizar una búsqueda. Se componen por los resultados patrocinados + resultados naturales. De cada resultado se mostrará su título, una breve descripción y el propio link. Además en la SERP hay otros datos importantes: resultados totales obtenidos, tiempo que ha tardado en mostrarse, búsquedas relacionadas, etc.

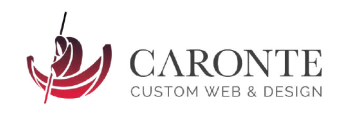

● **Pagerank** (PR): Fue uno de los factores más importantes a la hora de posicionar una página web, aunque en la actualidad va perdiendo la fuerza que tuvo a finales de los años 90. Se trata de un valor numérico comprendido entre los números naturales 0 y 10, ambos inclusive. A mayor número, mayor importancia de la web y mejor situada estará. En la actualidad son más importantes los valores del Domain Authority y

del Page Authority.

- **Efecto Sandbox:** No es más que una medida de seguridad que toma google desde el año 2004, para que una página web de reciente creación no aparezca en las primeras posiciones por muy optimizada que esté o por muchos enlaces que reciba. No te preocupes, porque tiene solución: Deja pasar un par de meses y la posición de tu web irá mejorando si esta optimizada correctamente.
- **Hubs y authorities**: Atención porque esto es algo más complicado. Estos dos términos tienen que ver con un algoritmo llamado "HITS" y que trata de establecer la importancia de un documento web, siempre atendiendo a los enlaces.
	- Básicamente, un HUB es un sitio web que recibe muchos links, y que además enlazan a otras tantas páginas, siendo un claro ejemplo los grandes directorios como DMOZ, Yahoo, etc. Es decir, un HUB es un RECURSO DE ENLACES con prestigio.
	- En cambio un authority es un sitio que recibe muchísimos enlaces pero que no tiene demasiados enlaces salientes, por lo que un enlace de un AUTHORITY es mucho más importante. Es decir un authority es un RECURSO DE INFORMACIÓN reconocido.
- **Palabra Clave o Keyword**: se trata de una palabra con fuerte contenido semántico para tu sitio. Las palabras clave de un negocio lo definen y son utilizadas por los internautas para localizar dicho negocio a través de los buscadores. Conviene, por tanto, prestar especial atención en la selección de dichas palabras así como ubicarlas correctamente en el contenido de las páginas de tu sitio Web, ya que los keywords pueden suponer un 50% del posicionamiento de tu web, o más.

La utilidad de los keywords no se restringe a los metatags únicamente, sino a los títulos, encabezados, links, etc. Necesitaremos un capítulo entero para explicar la potencia de las keywords.

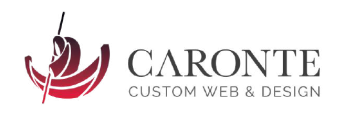

- **Robots.txt**: Es un archivo esencial que debemos situar en el directorio raíz de nuestra web, y que contiene información relevante para el robot de búsqueda: Páginas importantes, páginas que no se deben indexar, etc.
- **Sitemap**: Es un fichero XML que contiene la frecuencia de actualización de las diferentes secciones, y su disponibilidad. Está creado especialmente para los robots de búsqueda y viene referenciado en el robots.txt, con la intención de facilitar la labor a motor de búsqueda.
- **Meta Tags**: Los meta tags, o etiquetas meta, son etiquetas propias del lenguaje HTML o XHTML que tienen como función dar información a los buscadores acerca de la web. Es un elemento importante en el posicionamiento en buscadores, aunque algunas de ellas (como la de keywords) ha perdido mucho valor. Se incluyen dentro de la etiqueta head, después del parámetro title. Existen muchos tipos de estos meta tags pero los más relevantes son el meta keywords, meta description, meta language y meta robots.

Hoy en día google ha confirmado que su robot de búsqueda ignora las etiquetas de tipo meta KEYWORDS, pero no aclara si otros buscadores las toman en cuenta. Una de las más importantes etiquetas meta para google es la de DESCRIPTION según estas declaraciones del ingeniero Matt Cutts. Fuente: desarrolloweb.com.

- **Snippet**: Es cómo se ven nuestras diversas páginas, en los SERPs. Se componen de tres cosas principalmente: El título (metaetiqueta title), La url, y la descripción (Metaetiqueta description).
- **Rich Snippet:** Un snippet con elementos especiales, como fotografías, vídeos, enlaces internos a secciones del sitio web, estrellas de valoración..

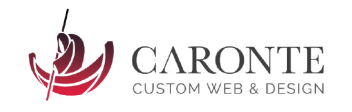

#### <span id="page-26-0"></span>**8.2. Las KEYWORDS**

Tienes un negocio o una web que posicionar? Bien, paso 1: siéntate y piensa en palabras o grupos de palabras (frases cortas) que definan tu empresa. Piensa que estas palabras las utilizarás en diferentes sitios, que cito a continuación por orden de relevancia, en orden descendente.

- 1. Dominio y urls
- 2. Enlaces de entrada a tu web (texto ancla).
- 3. Título de cada página html
- 4. Encabezados y títulos de textos (Etiquetas H1, H2, H3… del lenguaje HTML)
- 5. Breadcrumbs o Migas de Pan
- 6. Descripción de cada archivo html
- 7. Los propios textos incluidos en tu página
- 8. Propiedad "alt" de las imágenes en html
- 9. Meta Etiquetas
- 10. Etiquetas <strong>

Veamos uno a uno estos puntos, centrándonos sobretodo en Google.

#### **8.2.1 El nombre de dominio**

<span id="page-26-1"></span>Es una gran ayuda para el posicionamiento, ya que si por ejemplo registramos un dominio como "www.ventadegamusinos.com", y dejamos pasar el tiempo, cuando busquemos en un motor de búsqueda la palabra "gamusinos" nuestra página tendrá mucho terreno ganado. Google se fija en la antigüedad del dominio (a mas antiguo mas fiable) y por supuesto en su nombre, siendo importante que los términos de búsqueda aparezcan en él. Tenedlo siempre en cuenta: No vale con tener un dominio inactivo, tiene que ser una web real en funcionamiento.

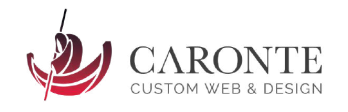

## **8.2.2. Enlaces de entrada a tu web: Link Building**

<span id="page-27-0"></span>Es uno de los factores que más afectan en cuanto al posicionamiento de una web: El número de enlaces que recibe por parte de páginas externas, y la calidad de estos. Y la calidad, se mide según la autoridad de los dominios y las páginas que nos enlazan.

En el año 1995, google inventó un sistema llamado PAGERANK, que medía la popularidad de un site numéricamente. El pagerank (PR en lo sucesivo) adquiere valores reales del 0 al 10, siendo 10 el máximo posible. Una web comenzaba a ser relevante en los buscadores cuando alcanza un PRr de 4, y se convertía en un Authority con un PR de 7 o más. El 10, en este caso se reservaba para los dioses, como el propio google, microsoft.com, adobe.com, w3c.org etc.

Este algoritmo quedó obsoleto cuando miles de SEO's de todo el mundo comenzaron a crear granjas de enlaces y redes de webs fraudulentas, con el único objetivo de aumentar el PR de sus webs y posicionarlas.

Sería aventurado por parte de cualquier ser humano ajeno a google, afirmar o apostar por un factor en concreto como el más determinante en el posicionamiento, pero yo puedo asegurar que un buen trabajo de Link Building da resultados el 90% de las veces.

Ojo porque no cuenta lo mismo un enlace en el pie de una página, que es menos "natural", que en medio de un artículo, cuyo contenido tiene relación con la web a la que apunta. Es decir en materia de enlaces, la norma es igual que con los alimentos: Cuanto más naturales, mejor.

#### **8.2.3 Enlaces entrantes: Texto ancla**

<span id="page-27-1"></span>Vayamos atando cabos. Sabemos que los keywords son importantes. Sabemos que los enlaces hacia nuestra página son importantes. ¿Cómo unir ambas cosas? Con el texto ancla. Los únicos enlaces que un buscador indexa, son los escritos en lenguaje HTML , ni los de javascript, ni los de php, action script, o cualquier otro lenguaje. Por lo tanto, el texto ancla es el texto que aparece como descripción visible a los usuarios sobre en enlace:

<a href="http://www.enlace.com">Texto ancla</a>

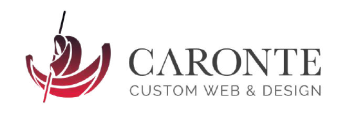

Este texto debe ser descriptivo, y variar en cada caso. Si tuviéramos 100 enlaces de entrada en diferentes páginas, y el texto ancla fuera idéntico en todas ellas, Google se daría cuenta y no los consideraría enlaces "espontáneos" sino acordados. Si el texto ancla varía en cada caso, nuestro PR se vería aumentado considerablemente.

Además, hay que tener en cuenta que el texto ancla debe tener relación con nuestro sector, y si el enlace está colocado en páginas del mismo ámbito que la apuntada, tendrá más valor. Ejemplo:

En una web de informática colocamos un enlace a otra web de comida. Este enlace, por mucho Authority que tenga la web de informática, no tendrá prácticamente valor.

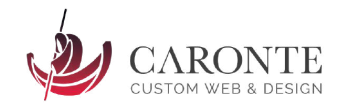

## **8.2.3 Título de cada página: etiqueta TITLE**

<span id="page-29-0"></span>La etiqueta title es indispensable para el posicionamiento web. ¿Cuántas páginas mal programadas hay en la red con el título "index.html" o "página principal" o "sin título" ? Millones. Difícil concebir el posicionamiento web sin valerse del título.

Los títulos deben ser descriptivos, cortos y contener un par de keywords o tres, sin repetir (google penaliza la repetición malintencionada). Además, cada archivo html debe tener un título diferente y descriptivo de la sección correspondiente en la que nos encontremos. Por último, hay que resaltar que lo que escribamos en el campo title sera el titulo que se muestre en la página de resultados, y que si lo elegimos correctamente, nos acarreará visitantes de calidad.

Por ejemplo, un buen title para esta pagina seria el siguiente:

<span id="page-29-1"></span><title>Tutorial de posicionamiento web, parte I: Jon Rivas - Diseñador web</title>

## **8.2.4. Encabezados H1, H2, H3, … y HTML 5**

Son etiquetas html que google considera importantes, ya que se trata de texto relevante dentro de una página. Sólo puede haber un único H1 por página, pero puede haber múltiples H2, H3, etc. Los H2 también tienen cierta importancia, y a partir del h3 en adelante prácticamente no tienen ningún efecto en el buscador. Ejemplo de un buen h1 para un blog:

<h1>Blog de diseño gráfico - Jon Rivas</h1>

Otra cuestión básica y obligatoria para hacer SEO hoy en día es utilizar siempre HTML5 de manera correcta, y por supuesto CSS3 con media queries que permitan el diseño adaptable a todo tipo de dispositivos móviles y pantallas.

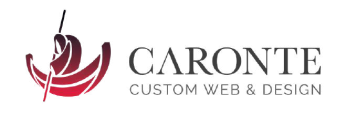

## **8.2.5. Descripción: Etiquetas META DESCRIPTION**

<span id="page-30-0"></span>Google confirmó ya hace tiempo que la importancia de esta etiqueta meta es irrelevante en cuanto al SEO, ya que el algoritmo del buscador no la toma en cuenta para calcular los rankings. No obstante esta etiqueta es extremadamente importante, por lo que vale la pena pararse a pensar bien este punto, cuya sintaxis es la que sigue:

<meta name="description" content="Aquí va la descripción, de no más de un par de líneas"/>

La importancia de esta etiqueta radica en los siguientes puntos:

- Es nuestra mejor arma para incitar al click al usuario, junto con el title y la url.
- Es más, prácticamente es nuestra Única arma para conseguir que los usuarios de Google hagan click en nuestra página, en vez de en otra.
- Muchas veces cuando se comparte contenido de una web en redes sociales, éstas cogen automáticamente la description como "extracto" y resumen a mostrar.
- No todo el mundo trabaja las descripciones, por lo que puede suponer una ventaja competitiva interesante.

Lo que tienes que saber para crear una buena descripción:

- 1. Tienen que ser textos únicos para cada página.
- 2. Tiene que ser corto (respeta el límite de caracteres de Google, que es 156).
- 3. Tienen que ser atractivas: Incluye preguntas, llamadas a la acción, frases que inciten al click, urgencia, ofertas, ganchos…
- 4. Tienen que incluir la palabra clave, ya que esta quedará resaltada en negrita cuando un usuario la busque. Eso da mayor visibilidad a tu snippet.
- 5. Revísala mil veces para que no contenga errores ni fallos de ortografía.
- 6. Google hará caso a tu etiqueta description siempre y cuando él quiera. Puede darse el caso de que la ignore y coloque un texto aleatorio que encuentre en la página.

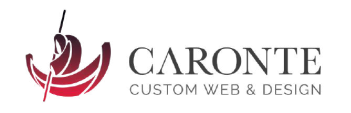

## **8.2.6. El contenido en texto de una página**

<span id="page-31-0"></span>Los robots de búsqueda tienen en cuenta sobretodo las primeras líneas de los textos de cada página. Es precisamente ahí donde debemos situar nuestros keywords, repitiéndolos moderadamente sin caer en el uso irracional de los mismos. Digamos que google actúa como un "lector vago" que solo lee la primera "línea" de cada capítulo, por lo que hay que pensar bien qué poner en esa "línea".

No obstante, también hay que fijarse en otros factores como la longitud de los textos (Un buen artículo debería ronda los 300 caracteres, nunca menos de eso), el ratio de texto frente al código fuente, o la densidad de keywords (veces que aparecen las keywords en nuestro texto).

Probablemente lo más complicado del SEO sea redactar el contenido de manera adecuada, ya que siempre hay que tener en la mente cómo rastrean y funcionan los robots de búsqueda, pero al mismo tiempo es indispensable crear contenido de calidad para "Humanos". Algunos consejos:

- Escribe siempre frases cortas. Utiliza correctamente los signos de puntuación.
- Cada párrafo debe hablar de una única idea, que puedes resaltar en negrita.
- Formatea bien tus textos: Títulos, subtítulos, listas, negritas, tablas, …
- Complementa el texto con material multimedia: Imágenes, gráficos, vídeos, pdfs…
- Añade enlaces externos.
- No cometas faltas de ortografía.
- El primer y último párrafo son indispensables para enganchar a los lectores, pero también para incluir keywords SEO.
- Incluye enlaces internos a contenido relacionado.
- Evita el autobombo y la "paja": Ve al grano. Los lectores en internet leerán tu contenido en diagonal, y solo los más interesados lo leerán con detenimiento.
- Tienes 5 segundos para convencer al visitante de que tu contenido es lo que está buscando. No los desperdicies o se irá a la competencia.

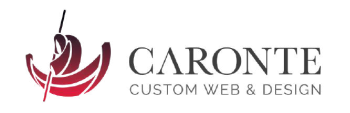

## **8.2.7. Propiedad "alt" de las imágenes**

<span id="page-32-0"></span>Esto se ha convertido en fundamental desde que google indexa también las imágenes. Como seguramente sabréis, google permite buscar imágenes a partir de palabras clave. Si nuestras imágenes carecen del atributo "alt", google en teoría no sabe qué contiene esa imagen. Por lo tanto sobra explicar el porqué de esta etiqueta.

¡Pero ojo! Elegid keywords acordes con la imagen para su atributo alt, y no os excedáis en ello, puesto que google penalizará cualquier intento de intentar posicionar una imagen con palabras que no tienen nada que ver, o con un uso excesivo de keywords.

<img src="imagen.jpg" width="100″ height="100″ alt="descripción de imagen">

## **8.2.8. Etiqueta KEYWORDS**

<span id="page-32-1"></span>Los keywords irán en el head de cada página, como el resto de etiquetas meta. Google ya ha confirmado que su buscador no tiene en consideración este meta tag, puesto que se puso de moda hace años el rellenarla con cientos de palabras para favorecer el posicionamiento. Lo que no ha confirmado es si otros buscadores las tienen en cuenta, por lo que no está de más incluir esta etiqueta. Su sintaxis es la que sigue:

<meta name="keywords" content="aquí las palabras clave, separadas por comas, entre cinco y quince son suficientes">

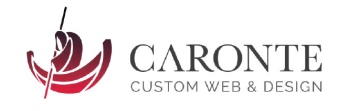

## **8.2.9 Etiqueta <strong>**

<span id="page-33-0"></span>En HTML5 es el equivalente a la antigua etiqueta <br/>b></b> de html, y por lo general, visualmente nos pone en negrita el texto que vaya entre la etiqueta de apertura y de cierre.

Lo importante es que Google tiene en cuenta las palabras o frases contenidas dentro de esta etiqueta como texto importante, así que es recomendable el uso moderado de este recurso. Como siempre, con mesura y sentido común. Resalta alguna vez tus keywords, pero no abuses.

<strong>Texto importante</strong>

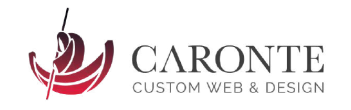

#### <span id="page-34-0"></span>**8.3. ¿Qué es la optimización SEO? ¿Cómo optimizar una web?**

A grandes rasgos, optimizar una página para posicionarla, significa **eliminar todas las barreras de rastreo**, y ponerle las cosas fáciles al buscador. Nada más. Google ha inventado este juego, y pone las normas, así que hay que seguir sus directrices.

**Y dato importante:** La optimización de una web tiene dos objetivos claros. Al contrario de lo que se pueda pensar, no solamente consiguiendo que los buscadores nos indexen, habremos alcanzado el éxito. Además de ello, lo apropiado sería que el robot rastree todo el site, indexando no solo unas pocas páginas, sino la totalidad de ellas. Seguid leyendo y se os aclararán las ideas.

#### <span id="page-34-1"></span>**8.3.1. Indexación de nuestra página web en los buscadores más importantes**

Indexar una web significa que un buscador, pongamos de ejemplo al todopoderoso google, la incluya en su enorme base de datos. Si nuestra web no estuviera en dicha base de datos, por muchos intentos de búsqueda que hagamos en Google, no habrá ni rastro de nuestro site en la página de resultados. Y si no estas en los buscadores, no existes. Es más, sobretodo en España, si no estás en Google, eres invisible.

Atención, ahora viene un "spoiler": Lo mejor para que un buscador indexe nuestra web, es que webs que ya estén indexadas en dicho buscador nos hayan enlazado. Ciertos buscadores tienen un formulario de registro de webs, y otros no lo tienen. En ambos casos, conseguir un enlace de otra páginas ya indexada, y la mitad del trabajo estará hecho.

Sobra decir que el intercambio de enlaces como tal (yo te enlazo a ti y tú me enlazas a mi) no sirve de mucho. Solo al principio, y poco más. Ya desarrollaremos este aspecto más adelante. Lo importante son los enlaces naturales, pero el primero podemos ponerlo nosotros en cualquier sitio, solo con el objetivo de que la web quede indexada más rápido.

Queda mencionar varios puntos importantes sobre la indexación. Lo común es que al principio los buscadores nos indexen solamente la primera página y vaya añadiendo más en sucesivas visitas al site. Esta acción se denomina rerastreo, y será crucial no solo para posicionar bien nuestra página, sino para

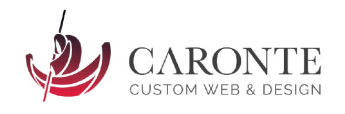

mantenerla en las posiciones destacadas. Profundicemos un poco en este aspecto.

## <span id="page-35-0"></span>**8.3.2. Re-rastreo. Factores que influyen en la frecuencia de re-rastreo. Actualización de contenidos. Trucos para "pseudo actualización".**

Hay muchos factores que influyen en dicha acción, llevada a cabo por las arañas de los buscadores. Los más importantes tienen que ver con la relevancia que tienen nuestras páginas, y sobre todo, la velocidad de actualización de dichas páginas. A mayor velocidad de actualización, más a menudo nos visitaran estas amigables arácnidas. Y esto, amigos, significa que nuestro site irá viento en popa. Para ello, el mejor consejo es actualizar cada poco tiempo el site, y no mantenerlo estático hasta el fin de los días. La constancia y mantener una periodicidad regular, serán las claves del éxito.

Y ahora viene un párrafo completamente subjetivo, basado en mi experiencia personal. Resulta que lo más típico en casos de empresas pequeñas o medianas cuyas páginas no se actualizan todos los días, la frecuencia de rastreo se verá afectada de manera seria. Se de primera mano que para evitar que las arañas dejen en el olvido nuestros poco actualizados sites, lo óptimo es inventarnos algún "truco". Hoy en día existen muchos, citaré los más conocidos: El uso de foros, blogs, módulos de twitter, comentarios, reseñas, etc. De esta manera, nuestra web no actualizada al menos cambiará a menudo, pareciendo estarlo, y obligando así a los motores de búsqueda a entrar más a menudo a "husmear".

Este último punto es lo que he querido llamar "pseudo actualización". No es ningún tipo de trampa o engaño, ya que si lo hacemos de buena fe, nuestra web tendrá nuevos contenidos que aportan algo a internet, bien sea noticias de última hora mediante mensajes cortos de twitter, o con contenidos aportados por otros usuarios en un foro. Por lo tanto no es merecedor de penalización por parte de ningún buscador. Y no se me ocurre ni una sola razón para desaconsejar el uso de estas herramientas que son completamente gratuitas.
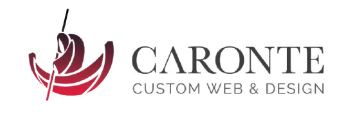

#### **8.3.3. Barreras de rastreo: Qué son, Cuáles son, y cómo evitarlas.**

Las barreras de rastreo es todo aquello que pone trabas a los buscadores para que nos indexen en sus bases de datos. Citaré las más comunes:

● Los enlaces que no estén programados en HTML. es decir, todo enlace o menú de enlaces que esté programado en Actionscript o Flash. Esto es básico: Que a nadie se le ocurra hacer un menú en flash o en Js y piense que un robot podrá seguirlo. Las arañas prácticamente sólo interpretan código HTML, por lo que les será imposible seguir estos enlaces, y dejará todas las páginas de destino sin indexar.

**NOTA**: Los enlaces insertados en imágenes, son igualmente una barrera para rastreadores. No es nada aconsejable hacer un menú de navegación con imágenes, por muy bonito que quede, si no existe una versión en texto plano.

- Igualmente todo texto dentro de una película flash es irreconocible por un rastreador. No pongáis nada importante en películas flash si queréis posicionar. Es más, no uséis flash nunca, para nada. Está obsoleto.
- Applets de Java. El buscador pasará de largo todo este tipo de contenidos.
- Cualquier tipo de fallo en la programación de la web: Etiquetas sin cerrar o incompletas, capas superpuestas, etc. Yo recomiendo debuggear y testar todas las páginas antes incluyo de meterlas en un validador de código on-line, ya que es una primera criba crucial.

**ACLARACIÓN**: Si queréis hacer páginas espectaculares e indexables, haceros expertos en HTML5 + CSS3 + jQuery. Se pueden hacer verdaderas maravillas, y con JavaScript de la mano el infinito es el límite.

### **8.3.4. Robots.txt. Qué es, para qué sirve y ejemplos de uso.**

Como indica la extensión del fichero, el robots.txt es un archivo de texto. Se ubica en la raíz del directorio (la carpeta superior, donde están todas las demás carpetas y archivos).

*Ejemplo: [http://www.miweb.com/robots.txt](http://www.gruasantonio.com/robots.txt)*

Las arañas de los buscadores están programadas para buscar este archivo, ya que contiene información específica para ellas. Entre otras cosas, se incluirán en este archivo parámetros como qué páginas y directorios no deben ser

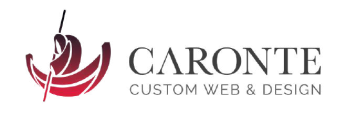

indexadas en el buscador (como medida de seguridad o para evitar indexar páginas poco útiles), y también la ubicación del archivo sitemap, que como se verá más adelante, está programado en XML.

El robots.txt no influye de ninguna manera en la indexación de un site, y si alguno no dispusiera de este elemento, el buscador simplemente pasaría de largo este punto asumiendo que no hay ningún tipo de restricción de indexación. Si que puede influir para NO indexar el sitio al completo, o algunas páginas y directorios concretos, si así lo especificamos nosotros en el propio fichero.

Como curiosidad, decir que en ocasiones una periodicidad de re-rastreo excesiva podría generar excesivo tráfico y ocasionar problemas de navegación a nuestros usuarios. En ese caso, es en este mismo archivo donde deberemos especificar que no deseamos una frecuencia de rastreo tan elevada. Pero cuidado! un uso indebido de esta herramienta podría ocasionar un feedback de indiferencia por parte del rastreador hacia nuestro site. Hay que saber bien lo que se hace, y no hacer trabajar de más a San Google.

### **8.3.5. SiteMap. Qué es un sitemap, para qué sirve, y ejemplos de uso.**

Un sitemap (en castellano, mapa del sitio web) no es más que un listado de todas las páginas que componen nuestro site. Sirve cualquier formato, como los típicos html donde se listan, ordenadas por niveles, todas las páginas que componen la web. Se trata de seguir una especie de jerarquía o árbol de niveles, y que tienen dos principales destinatarios: Las arañas y los usuarios. Las primeras se servirán de esta ayuda para indexar correctamente todas las páginas de nuestro site, ya que sin un sitemap se corre el peligro de que el bot se "canse" antes de haber recorrido todos los enlaces, y se marche sin conocer todo nuestro sitio. Los segundos, los usuarios, agradecerán en gran medida esta herramienta, que les hará más amable y usable la web.

Cómo no, Google creó un protocolo para que los programadores web estandarizasen sus sitemaps. Actualmente un sitemap se programa en formato XML que es un lenguaje de etiquetas extremadamente sencillo de aprender. Es la herramienta básica que todo SEO debe dominar, ya que no solo Google lo usará, sino que también lo harán otros buscadores como MSN, Yahoo y Ask.com.

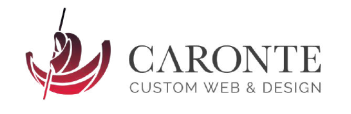

Además de la lista de páginas que componen el site, en un sitemap se incluirán más parámetros como la frecuencia de actualización, la fecha de la última actualización, la importancia de cada página….etc.

Un recurso importante para desarrollar sitemaps: La página [www.xml-sitemaps.com](http://www.xml-sitemaps.com/) general automáticamente un fichero xml con toda la información necesaria, lista para copiar y pegar, o incluso descargar. Para empezar no está nada mal, ya habrá tiempo de aprender a modificar manualmente el fichero.

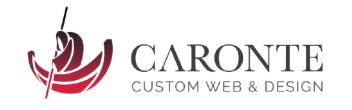

### **8.3.6. Página 404 (error)**

Quién no se ha encontrado alguna vez con una dichosa página de error 404 "página no encontrada"? Seguramente alguien que no tenga ordenador, o que no viva en este mundo. El resto las hemos sufrido.

Un inconveniente de estas páginas que salen por defecto, es que son siempre la misma, pudiendo inducir a error, o cansando a los visitantes hasta el punto de que decidan abandonar nuestro sitio. Una opción altamente recomendable es personalizar nuestras propias páginas de error (si, es posible hacerlo) de tal manera que sigan la misma línea estética de todo el site, y que ofrezcan algún tipo de alternativa para el usuario: El menú principal, un enlace hacia otra página, un buscador para realizar otra búsqueda, sugerir una búsqueda…

**Ejemplo:** Imaginemos que estamos buscando un artículo en ebay difícil de encontrar, y que cuando le demos al botón buscar nos salga esto:

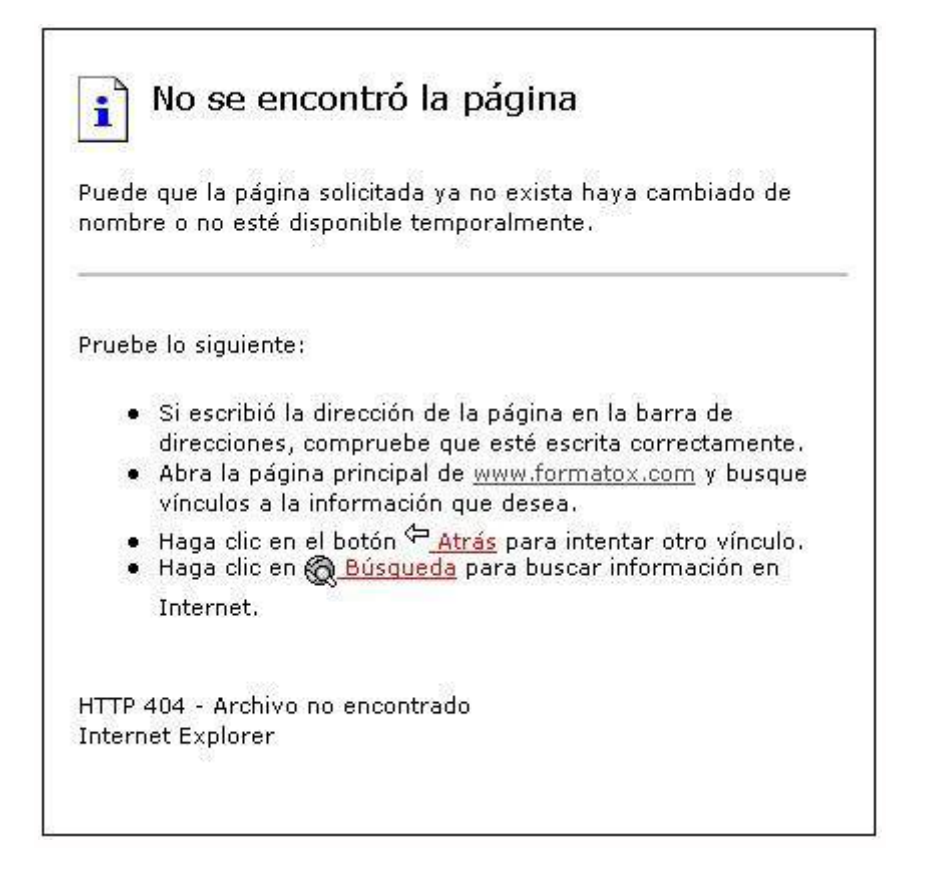

Ejemplo de página 404

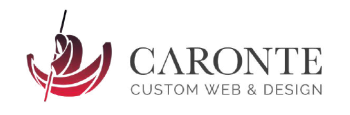

Muchos nos extrañaríamos y saldríamos pitando de ebay. Pero como todos sabemos, lo que realmente pasa es que el buscador de la página nos indica que no hay ningún artículo relacionado con esa búsqueda, y a menudo nos ofrecen búsquedas similares. Perfecto, no?

### **8.3.7 Consejos para eliminar barreras de rastreo en la URL**

- Si nuestra web está disponible en varios idiomas, lo más correcto sería que cada uno de los idiomas tuviera un dominio con diferente extensión. Por ejemplo, si nuestra web en castellano fuese http://www.gruasantonio.es, para el idioma francés debería ser [http://www.gruasantonio.fr.](http://www.gruasantonio.fr/) Si esto no fuera posible, lo segundo mejor sería algo del estilo "www.sp.gruasantonio.com" y "[www.fr.gruasantonio.com](http://www.fr.gruasantonio.com/)".
- En el caso de páginas programadas en algún lenguaje ejecutado en servidor, como php o asp, lo correcto es que la url que se genera sea lo más limpia posible. No es adecuado que aparezcan infinidad de variables como "http://miweb.com/news/new1?var1=var2&cod3 … y bla bla bla.
- Si el servidor en el que alojamos nuestro site esta montado en apache, tenemos un mod llamado "mod\_rewrite" que sirve para hacer más sencillas las urls generadas por lenguajes de este tipo. No profundizaré demasiado en este aspecto, ya que es bastante avanzado y requiere más conocimientos para ser asimilado. Lo dejaremos para el final, de momento que os suene el fichero ".htaccess" por si queréis investigar por vuestra cuenta.

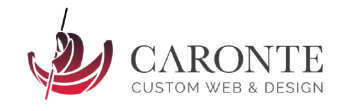

### **9. Penalizaciones de Google**

Una **penalización de Google** puede ser, en la mayoría de los casos, un verdadero infierno. Sabes que Google te ha penalizado cuando tu página simplemente desaparece de los **resultados de búsqueda**, cuando el tráfico a tu web proveniente de las búsquedas orgánicas se reduce drásticamente, o incluso cuando es el propio Google quien te informa de que te ha penalizado.

Hay muchos tipos de penalizaciones y muchas formas de detectarlas y solucionarlas, así que vamos a crear una serie de artículos que os sirvan de ayuda en estos casos.

### **9.1 Tipos de penalizaciones de Google**

Básicamente, Google dispone de dos **tipos de penalizaciones** para sancionar a las webs que incumplen las reglas del juego:

- **Penalizaciones manuales**: Aquellas que han sido aplicadas por un operario de Google, es decir, no se trata de algo automático realizado por un robot. Probablemente tu web haya infringido alguna norma clara de Google, y tras una "alarma" automática, un trabajador de Google ha revisado tu sitio y te ha sancionado. Son las sanciones más difíciles de resolver, pero también las más fáciles de detectar, ya que si dispones de una propiedad debidamente configurada en la herramienta para **webmasters de Google**, te saldrá un aviso en la consola.
- **Penalizaciones automáticas**: Algún algoritmo de Google ha detectado que has hecho algo no permitido, y se ha aplicado automáticamente una sanción. Son los casos más difíciles de detectar puesto que no nos saldrá ningún aviso en la consola del **webmaster tools**, pero por suerte son algo más fáciles de resolver.

### **9.2 Google Panda y Google Penguin**

Desde el año 2011, Google dispone de dos famosos algoritmos que son su "policía" privada. Básicamente, la misión de estos dos animalitos es la de detectar de manera automática sitios webs infringiendo alguna de las directrices del buscador, y sancionarlas automáticamente. El tipo de sanción que pueden aplicar es muy diverso;desde bajar 20 posiciones tus **landing pages**, hasta hacer desaparecer tu sitio por completo.

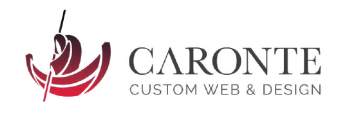

En teoría es la manera que tiene Google de asegurar la calidad de sus resultados de búsqueda y ofrecer la mejor experiencia de usuario.

**Google Panda** lleva funcionando desde febrero del año 2011 y su misión principal es bajar de los resultados de búsqueda a los sitios web pobres o sin demasiado contenido relevante. También controla que no haya publicidad excesiva.

**Google Penguin** por su parte se encarga de revisar que los enlaces entrantes a los sitios webs sean lícitos, y lleva vigilando la red desde Abril de 2012. Es el rey del **black hat SEO**.

### **9.3. Cómo detectar una penalización de Google**

Detectar una **penalización de Google** es sencillo: Si realizamos labores periódicas de analítica web (ya sea con Google Analytics, o con cualquier otra herramienta del estilo), veremos que el tráfico orgánico hacia nuestro sitio web se ha reducido drásticamente y de manera exponencial en un corto periodo de tiempo. De igual manera podremos observar una rápida caída de nuestras posiciones en los resultados de búsqueda para las keywords por las que competimos.

En los casos más graves, el tráfico orgánico a la web podría desaparecer por completo, o incluso producirse una **desindexación completa en Google** . También puede ocurrir que solo algunas keywords o landing pages se vean afectadas.

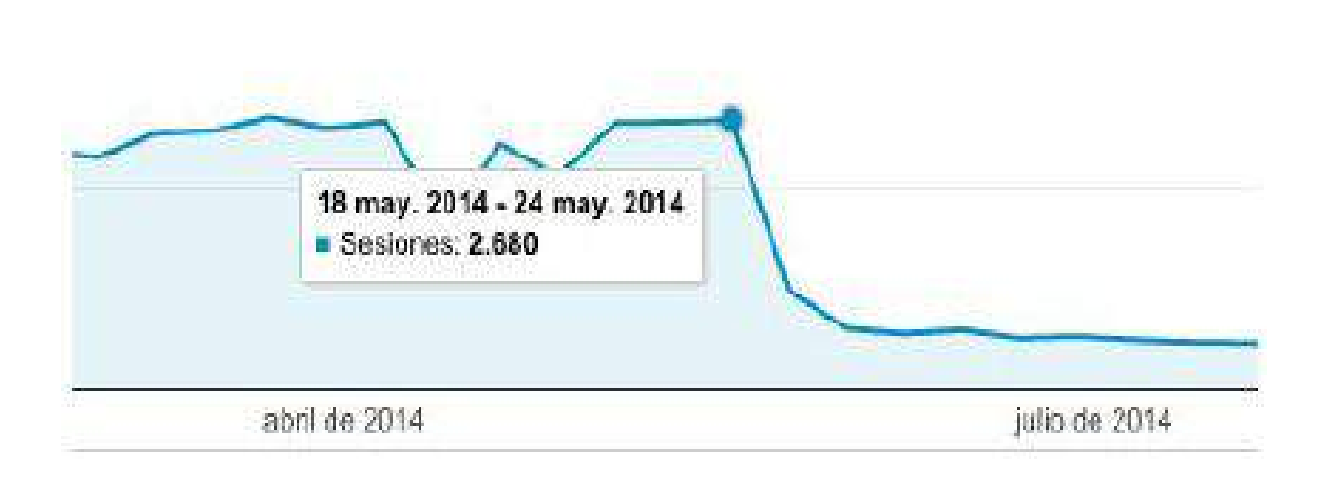

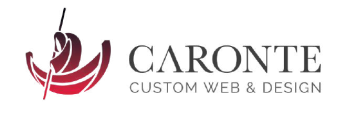

Así que una vez que ya no es una sospecha, y de que estamos 100% seguros de que Google ha pasado con su látigo por nuestras dependencias, hay que identificar qué tipo de penalización nos ha aplicado y por qué .

### **9.4. Consecuencias de una penalización de Google**

Como es evidente, las consecuencias más inmediatas de una **penalización de Google** tienen que ver con la bajada de visitas a tu web , pero… ¿Es la única consecuencia? Lamentablemente no. Perder mucho o todo el tráfico web puede suponer un auténtico drama para empresas y negocios que basan sus ingresos en el comercio electrónico, por ejemplo.

Una **penalización de Google sobre un ecommerce** sería como cerrar el local a un negocio tradicional, por un periodo de tiempo: Adiós ingresos. Además y aunque tu sitio web no tenga nada que ver con el comercio electrónico, tu imagen y tu reputación puede verse seriamente dañada , puesto que es fácil que tu competencia advierta tu caída y la aproveche, o que sean los propios clientes quienes noten tu bajada en los resultados de búsqueda. Esto puede derivar en una irreversible pérdida de confianza.

Para volver a la normalidad deberás invertir tiempo y probablemente dinero para contratar a algún experto, con lo que el problema se agrava. Por ello es muy importante conocer las **directrices de Google** y las cosas que no hay que hacer bajo ningún concepto.

### **9.5. Cómo salir de una penalización: Identificar el momento exacto de la penalización**

Lo primero que haremos será, mediante nuestras herramientas de analítica web, **conocer el momento exacto en el que las cosas se empezaron a torcer**. Lo más probable es que veas que a partir de un día en concreto las visitas orgánicas caen en picado, y dicha caída se mantiene durante un tiempo, hasta que se estabiliza o hasta que se convierte en cero. Apunta ese día.

Ahora llega el momento de **empezar la investigación**. Debes hacer memoria y apuntar en una línea cronológica los últimos cambios que hayas hecho en tu sitio web, tanto a nivel de diseño y estructura, como de contenido.

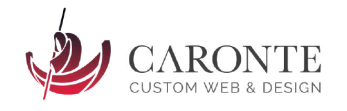

Pregunta a tus diseñadores o programadores, o a quien te lleve la página. Cualquier actualización, cambio de plugin o mínimo cambio cuenta.

#### **9.6. Descartar la penalización manual.**

Como ya hemos señalado anteriormente, **identificar una penalización manual es sencillo**, puesto que solo tienes que ir a tu cuenta de **webmaster tools**, seleccionar la propiedad que queremos revisar y en el menú "Acciones manuales", comprobar si existe alguna sanción.

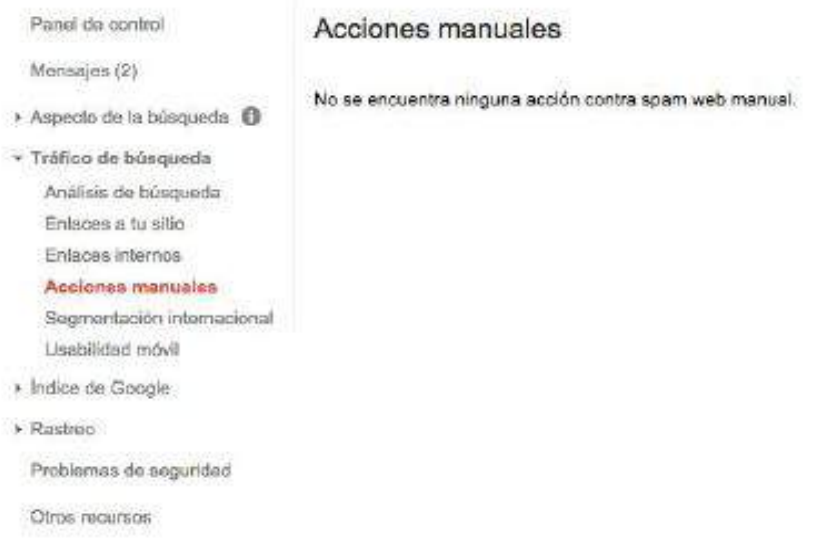

En el caso de que aparezca algo en esta consola, Google te estará informando de qué problema o problemas presenta tu sitio web, por lo que para solucionarlo solo tendrás que seguir sus directrices, y una vez solucionado, mandar una solicitud de reconsideración al propio Google. En caso de que no sea una **penalización manual**, pasaremos al siguiente punto.

### **9.7. Identificar el algoritmo que nos ha penalizado**

¿Habrá sido **Panda**? ¿Habrá sido **Penguin**? Para saberlo, tendrás que recurrir a diversas herramientas que registran los días exactos en los que se producen actualizaciones de dichos algoritmos. Con estas gráficas, tendrás que cruzar los datos con tu investigación previa sobre la bajada de visitas en tu web.Si coincide por ejemplo, que un par de días antes de producirse la bajada de tráfico orgánico a tu web se actualizó Penguin, **ya sabes quién te ha sacado la tarjeta roja**.

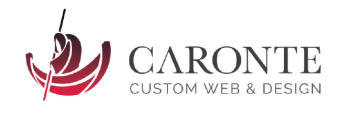

Esta información la puedes extraer de la página [moz.com](https://moz.com/google-algorithm-change) o de herramientas que se integran con **Google Analytics**, como las que listo a continuación:

- Panguin Tool de [Barracuda](https://barracuda.digital/panguin-tool/)
- Penalty [Checker](https://fruition.net/google-penalty-checker-tool/) de Fruition
- Penalty [Checker](http://www.hellobrave.com/google-penalty-checker-tool/) de Brave

Y una vez que conozcas al amiguete que te ha mirado mal, ¿Qué?

#### **9.8. Descartar posibilidades: SEO negativo, compra de enlaces, etc.**

Hay que seguir descartando cosas. Sabemos quién nos ha penalizado, por lo que sabremos **qué directrices han cambiado con la última actualización**. Con esto ya podremos descartar el 50% de los problemas, y mirando las prioridades del algoritmo que nos ha penalizado sabremos por dónde irán los tiros. También sabemos qué cambios se han producido en nuestra web en las fechas de la actualización del algoritmo en cuestión. Seguro que ya sabemos dónde hemos metido la pata.

Si todavía no has descubierto el fallo, no te preocupes, a continuación te dejo un listado de las 8 cosas que más enfadan a Google.

- 1. No satures de **anuncios tu sitio web**, especialmente en la parte superior. La experiencia de usuario no puede verse dañada por la publicidad.
- 2. No muestres contenido distinto al buscador y a los usuarios.
- 3. No crees webs de **SPAM**, sin contenido relevante o granjas de enlaces.
- 4. No ocultes texto, mediante ninguna técnica.
- 5. No compres enlaces, ni los intercambies a lo loco. El anchor text tiene que cambiar y el número de enlaces entrantes crecer de manera natural.
- 6. **Redireccionamientos extraños**, sitios con la seguridad comprometida, enlaces entrantes de dudosa reputación… todo esto puede hundirte.
- 7. La densidad de **palabras clave** no existe. Escribe para humanos, no para robots.

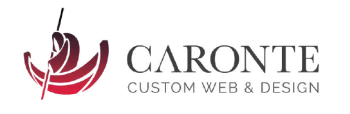

8. Google inventó el juego, y juegas en su campo. No intentes ganarle al maestro porque te van a pillar seguro.

Con esto ya deberías saber **salir de una penalización de Google**, pero si aún tienes problemas, te ayudo a continuación con un caso práctico.

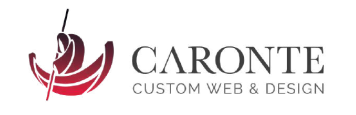

#### **9.9. Caso práctico**

Vamos a hablar de un **caso práctico real** ocurrido durante los años 2014 y 2015. Se trata de una web que contaba con alrededor de 10.000 visitas mensuales y 15.000 páginas vistas, de las cuales más del 80% provenían de tráfico orgánico de Google, ya que el SEO estaba muy trabajado en todo el sitio web.A continuación vemos la gráfica de accesos web, donde se ve claramente el bajón producido en junio del año 2014, que no se empieza a recuperar hasta Mayo del 2015 y que hasta Octubre de 2015 no queda completamente restablecido.

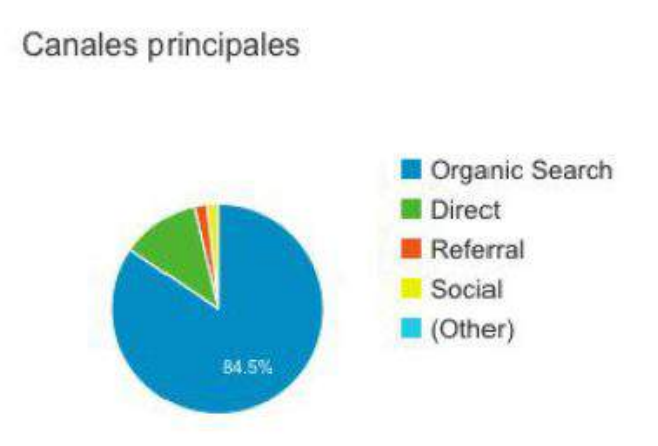

Lo primero que se hizo una vez descubierto el "bajón" de visitas fue comprobar que dicha bajada se había producido en el **tráfico orgánico de la web**.

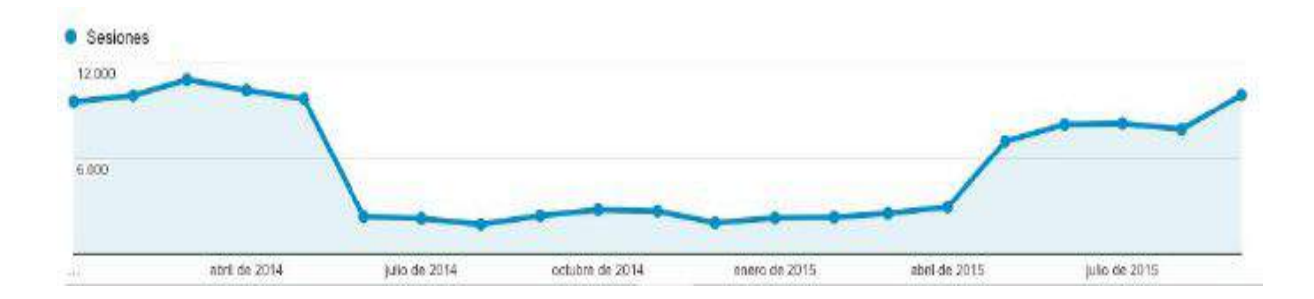

Así que ya empezaba a olerse la penalización, pero aún se hicieron un par de pruebas más para descartar otras opciones.

La primera, fue realizar **búsquedas en Google** para los keywords que habitualmente ocupaban las primeras posiciones en los SERPs. La sorpresa vino cuando al realizar dichas búsquedas, la página seguía apareciendo en sus posiciones originales, pero en vez de salir las diversas **landing pages** para cada keyword, salía el dominio raíz en todas las ocasiones. Es decir, el sitio web

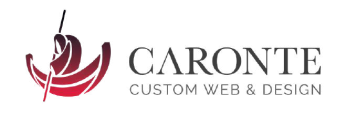

aparecía desindexado, la única página indexada era el home o "la raíz", pero las posiciones para las keywords se mantenían. Curioso.

La última prueba, fue acudir al **webmaster tools de Google** y advertir que efectivamente, el 90% de las páginas habían sido desindexadas. No obstante no había ninguna **penalización manual**, y el robots.txt y el sitemap.xml parecía estar bien, al igual que el .htaccess. Por lo tanto, alguno de los dos algoritmos de Google era el causante. Tocaba averiguar cuál.

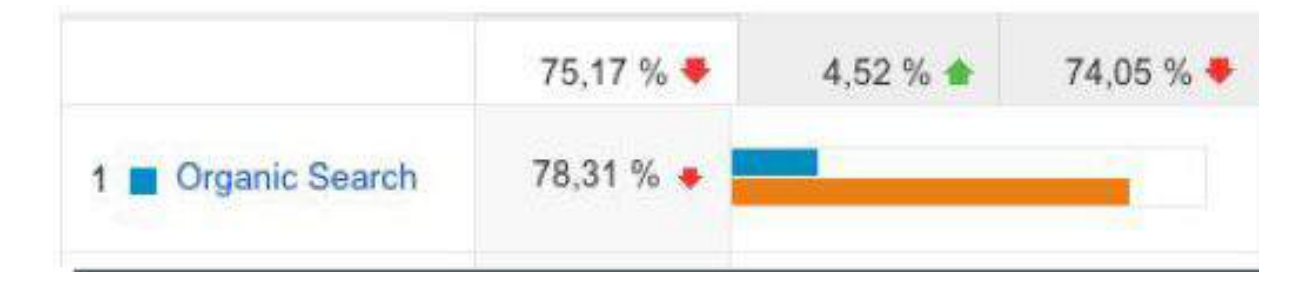

Utilizando la herramienta "Panguin Tool" y superponiendo las fechas de **actualización de los algoritmos de Google** a las analíticas web propias, se esclareció rápidamente el misterio: El Panda había estado jugando con nuestra web. En la siguiente gráfica, las pruebas de ello.

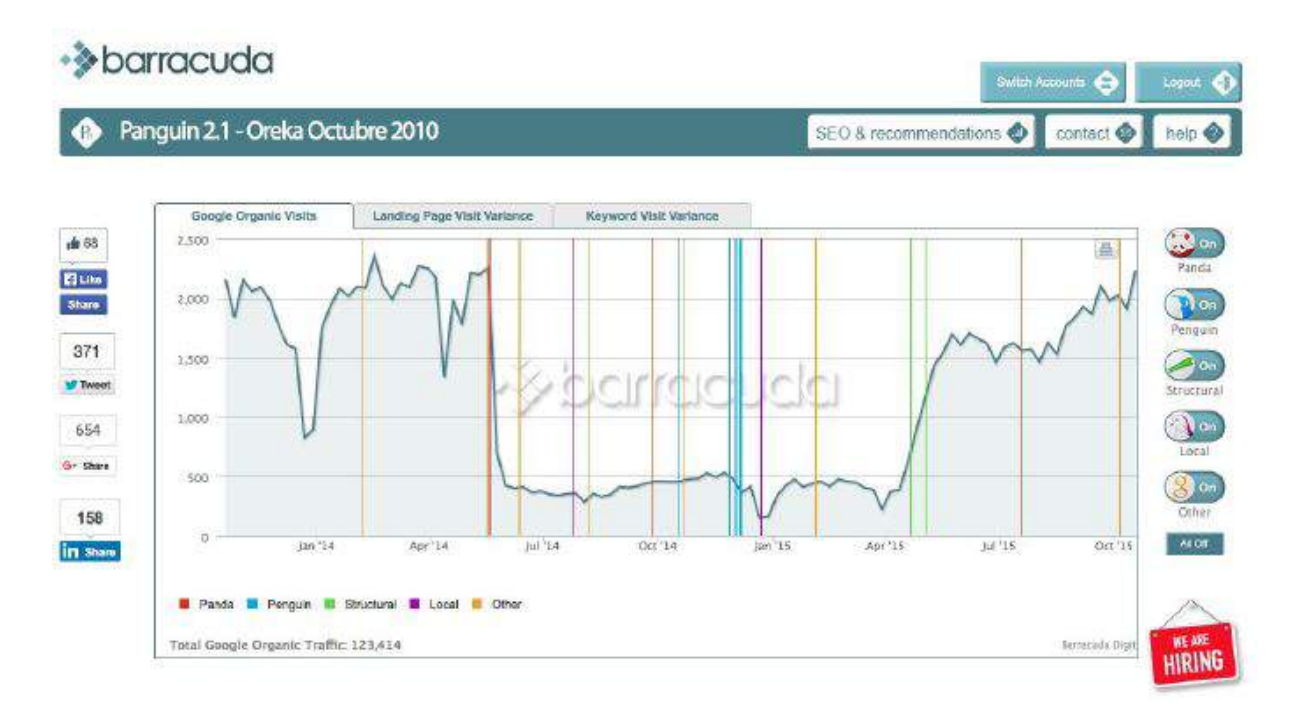

Así que sabiendo que el causante de la penalización era la actualización del 19 de Mayo de 2014 de Google Panda, fuimos a [Moz.com](https://moz.com/) a ver qué cambios se

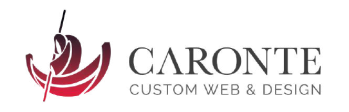

habían producido en el mismo, y tampoco dejamos de atender a los cambios producidos en días anteriores, por si acaso.

Panda 4.0 (#26) - May 19, 2014 Google confirmed a major Panda update that likely included both an algorithm update and a data refresh. Officially, about 7.5% of English-language queries were affected. While Matt Cutts said it began rolling out on 5/20, our data strongly suggests it started earlier. Google Begins Rolling Out Panda 4.0 Now (SEL) Panda 4.0, Payday Loan 2.0 & eBay's Very Bad Day (Moz) Payday Loan 2.0 - May 16, 2014 Just prior to Panda 4.0, Google updated it's "payday loan" algorithm, which targets especially spammy queries. The exact date of the roll-out was unclear (Google said "this past weekend" on 5/20), and the back-to-back updates made the details difficult to sort out. Official: Google Payday Loan Algorithm 2.0 Launched: Targets "Very Spammy Queries" (SEL)

Bien, una vez terminada la fase de análisis y detección, tocaba pasar a la acción y arreglar el desaguisado. Hay que señalar que un mes antes de la penalización, la web del presente estudio había sufrido una serie de cambios fuertes a nivel de diseño, ya que había sido adaptada para tener un diseño líquido adaptable a todo tipo de pantallas, y el lenguaje utilizado había pasado de ser XHTML 1.0 a HTML5. Por lo tanto había infinidad de cosas que podían haber fallado.

Lo primero que se hizo fue revisar la publicidad y optimizarla, reduciendo el número de anuncios. También se revisaron enlaces entrantes y anchor texts, y se realizaron una serie de **optimizaciones de código**, sobretodo en las cabeceras (<header>), así como en la forma de carga de los javascripts y css.

Ya de paso, se aprovechó para optimizar el blog, actualizándolo a la última versión de wordpress con todos los plugins al día y el theme a la última. La **velocidad de carga de página** también fue un punto a cuidar, utilizando para ello la herramienta de Google, page speed y siguiendo sus recomendaciones. Además se revisó minuciosamente cada trozo de código mediante herramientas de validación del w3c, para evitar cualquier tipo de error.

Como medida adicional se decidió cambiar de hosting, a uno de mayor calidad y que además ofrecía una IP local que mejoraría el posicionamiento web. Y por último, se se realizaron los últimos trabajos con el **webmaster tools de Google**. Se volvió a mandar indexar todo el sitio, actualizando los sitemaps. El robots.txt fue optimizado y se incluyeron metadatos de microformato y autoría.

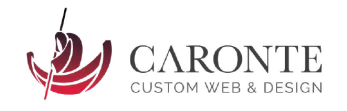

### **10.- El plan de Marketing o plan estratégico**

Definir un plan estratégico puede ser la tarea más complicada y tediosa del mundo, o por el contrario lo más sencillo de todo el proceso. Básicamente se trata de usar el sentido común y aplicarlo para crear un modelo de negocio rentable: Moldear una idea y definir sus detalles.

Para ello debemos comenzar con **conocer la situación de partida**, que variará en todos los casos. No es lo mismo diseñar una estrategia de marketing en una empresa familiar consolidada, una multinacional, o una microempresa de nueva creación, por ejemplo. Será necesario conocer la situación del mercado, analizar la competencia, explorar nichos de mercado, definir el alcance, etc.

Tras ello, se torna obligatorio **fijar los objetivos más generales**. La manera de pensar debe estar inspirada en una pirámide invertida, donde el lado largo está formado por los rasgos más generales del plan, y según vamos "bajando" pisos en dirección hacia el hipotético vértice, vamos describiendo más minuciosamente cada pequeño detalle que conformará nuestro modelo, y nos conducirá al éxito.

Una vez fijados los objetivos más generales, es tiempo de comenzar a **definir los objetivos secundarios** que ayudarán a conseguir el principal. Vamos bajando en la pirámide, por lo que el estudio habrá de ser más minucioso y objetivo. Necesitaremos listar nuestros recursos, tanto los que necesitamos como de los que ya disponemos, y **crear las acciones** concretas que vamos a desarrollar para conseguir cada objetivo.

No esta de mas hacer un listado de las herramientas que vamos a necesitar, e igualmente importante es **cuantificar en tiempo y en dinero** cada acción.

Por último y no menos importante, debería ser en este punto en el que reflexionemos sobre el **factor diferencial** que vamos a aportar al mercado; aquello por lo que nos diferenciamos de la competencia. Es tiempo pues de crear el "producto estrella", la metodología perfecta, el servicio novedoso, etc.

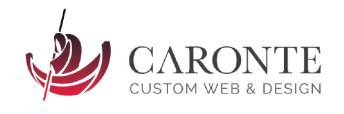

### **10.1. Pasos para diseñar una estrategia de marketing**

- **a.** Analizar la situación inicial del mercado
- **b.** Estudiar a la competencia
- **c.** Crear factor diferencial
- **d.** Fijar objetivo general
- **e.** Detallar objetivos específicos
- **f.** Definir las acciones concretas, herramientas y recursos necesarios.
- **g.** Reflexionar y diseñar las estrategias de medición y los KPIs que vamos a utilizar para saber si estamos haciendo las cosas correctamente.
- **h.** Corregir desviaciones

**Hay varias herramientas que puedes utilizar para facilitar la labor del desarrollo del plan inicial.** Una de las más conocidas es **la matriz DAFO**: Esto te servirá tanto para conocer la situación interna de la empresa (Debilidades y Fortalezas) como la situación externa del mercado (Amenazas y Oportunidades). De un vistazo tendrás en un tabla datos suficientes para comenzar a estructurar tus ideas.

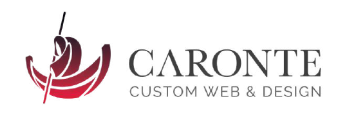

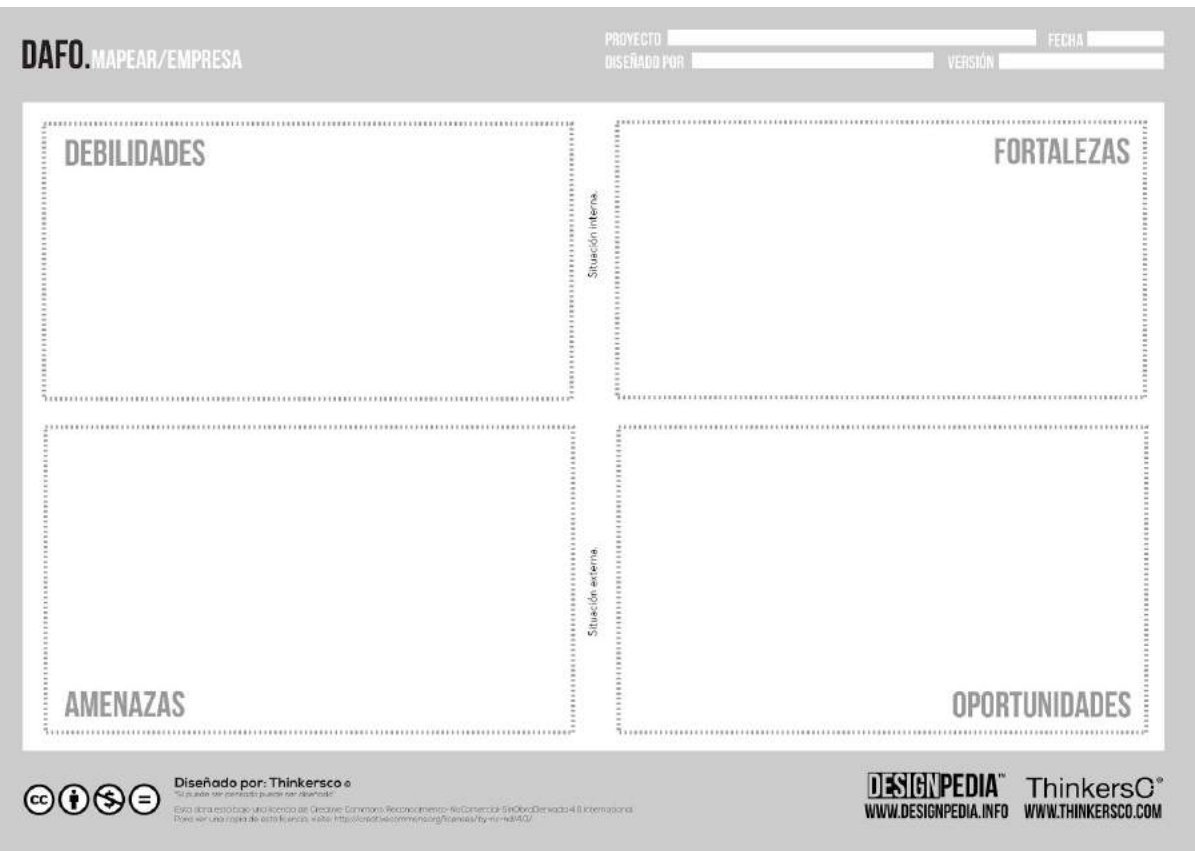

**10.2. Definiendo el objetivo principal de campaña SEO**

Vale, ya tenemos claro para qué queremos nuestra página web, o por lo menos deberíamos tenerlo, puesto que dicho objetivo u objetivos han sido fijados en el análisis estratégico inicial. Ahora necesitamos **definir un objetivo SEO**, que no debemos confundir con el objetivo Web. El Objetivo SEO consistirá en última instancia en competir por una o varias palabras específicas, conocidas en el mundillo como KEYWORDS. Y por "competir" entendemos que el objetivo consistirá en que nuestro site aparezca lo más arriba posible en los resultados de búsqueda orgánicos de google, o cualquier otro buscador, y para ello tendremos que hacer las cosas mejor que nuestra competencia. Si salimos primeros, mejor que segundos.

Para fijar dicho objetivo vamos a tener que hacer un **estudio de términos de búsqueda** (ver punto 2.2), con diversas herramientas SEO (ver punto 2.4). A grandes rasgos, necesitaremos entender a nuestros usuarios tipo, y saber cómo buscan información relevante para mi empresa en los diversos buscadores. Es decir, conocer qué teclean nuestros usuarios potenciales.

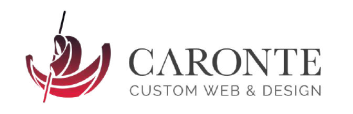

También será necesario saber qué **competencia** tenemos para cada uno de los keywords elegidos, y una vez identificados a todos los jugadores, es conveniente hacer un esquema resumiendo los aciertos y los fallos de cada uno de ellos. Si llegamos a conocer bien este punto, podremos diseñar una estrategia coherente que pueda elevar nuestra página por encima de las demás, ya que sabremos qué hacen bien nuestros competidores y podremos utilizarlo, y también sabremos sus errores y podremos mejorarlos.

Quizás mientras realizamos este último punto, somos capaces de **identificar algún nicho de mercado** donde podamos entrar por la puerta grande. Es conveniente dedicar algo de tiempo a ello, puesto que si encontramos algún término interesante con muchas búsquedas y poca o ninguna competencia, esto generará un tráfico de calidad altamente valioso para tu negocio. Y además, ¡Habrás sido el primero en darte cuenta y aprovechar esta situación!

Por cierto, hablando de **tráfico de calidad**, cuando estés eligiendo tus keywords objetivo, debes tener en cuenta que es mejor atraer a menos público, pero de mayor calidad. Es decir, el tamaño importa en este caso: No venderás mas cuantas mas visitas tengas en tu web, si no cuantas más conversiones realices, y para ello necesitarás visitas DE CALIDAD.

Y ahora viene un poco de sabiduría popular: "Quien mucho abarca poco aprieta" y en SEO mucho más. Elige sólo los términos que realmente te vayan a generar ganancias, y sobre todo, no intentes posicionar todas las páginas para todos los términos. Por lo general, cada página web que compone tu sitio, debería estar completamente orientada hacia un único keyword (y sus variantes más cercanas, obviamente).

Es por ello que **por cada keyword que elijas, deberás diseñar un landing page específico**. No te preocupes, lo más normal es que solo quieras competir por un puñado de términos, así que no tendrás que romper la coherencia estructural que tanto te ha costado diseñar.

Como último apunte hay que señalar algo tan obvio como cierto: Diseña tu estrategia SEO pensando siempre en el usuario, y también en la **rentabilidad**. Es decir, el posicionamiento orgánico debería tener como objetivo final el retorno de la inversión. Aunque no tenga que ser necesariamente económica, ojo.

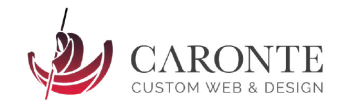

### **10.3. Estudio de términos de búsqueda y keywords**

No confundas keyword con término de búsqueda, el segundo habla de lo que la gente busca en realidad, y el primero es la palabra o palabras para las que tú quieres posicionarte o competir. Pueden coincidir pero no necesariamente.

A continuación voy a explicar los pasos que hay que dar para elegir los keywords apropiados. Podrás comprobar que el proceso no es técnicamente complicado, pero sí que requiere de minucioso estudio, y por tanto, de tiempo suficiente.

#### **PASOS PARA ELEGIR KEYWORDS:**

- 1. **Estudio de términos de búsqueda:** Deberías listar unos 500-600 términos**.** (Se explica en el siguiente punto)
- 2. **Análisis y filtrado de términos:** Ojo con los plurales, por ejemplo. después de este filtrado, deberían quedarte al menos unos 300 términos.
- 3. **Estudiar el ROI para los términos SEO.** Todo lo que sea rentable, se convierte en Keyword. Ten en cuenta el tiempo que vas a necesitar para posicionarte en ese término, que vendrá dado en su mayor parte por la competencia que tenga. El tiempo al fin y al cabo es un recurso más, y también te cuesta dinero.
- 4. **Estudio y analítica de conversiones dentro del site, provenientes de tráfico orgánico para los keywords por los que estás compitiendo.** ¿Están funcionando los keywords elegidos, como lo habías previsto?
- 5. **Mejora de keywords, creación de nuevos términos, etc.** Seguro que estudiando el comportamiento de tus usuarios, consigues nuevos keywords valiosos, o descartas algunos que no funcionan. Ánimo, esto no acaba nunca.

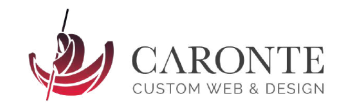

### **10.4. Cómo hacer la elección de términos de búsqueda**

Comienza escribiendo los **20 o 30 términos que se te ocurran** sobre tu sector o negocio. Incluye tecnicismos, jerga y lo que se te pase por la mente; esa colección de "palabrejas" que utilizas diariamente en tu trabajo.

No tengas miedo en alargarte, es mejor elegir **términos de búsqueda más específicos**, que atraigan un público de mayor calidad. Si eres una empresa de marketing, es mejor pensar en "marketing digital" o "marketing para nuestro negocio" que simplemente "marketing", que es mucho más genérico. Está comprobado, que la gente realiza búsquedas de 3-4 palabras.

Después de hacer esta lista, con un diccionario de **sinónimos**, busca todos los que puedas y los añades a la lista, seguro que tienes un par por lo menos para cada palabra que pensaste inicialmente. Piensa también que los tecnicismos muchas veces pueden decirse en inglés y en castellano, y son perfectamente comprensibles en ambos casos. A la lista.

Una vez hecho esto, puedes intentar **preguntar a tus conocidos** o familiares, que te expliquen o detallen qué haces en tu trabajo, pero con sus propias palabras. Veras la de cantidad de términos que te van a soltar, en los que tú no hubieras caído ni en mil años. Por supuesto, apuntalos en la lista, y a ser posible, al inicio de la misma.

Vale, ya has estudiado a la gente, pero ahora vamos a **estudiar a tus futuros usuarios**. Utiliza herramientas para conocer los términos de búsqueda relacionados con tu negocio. Normalmente cuando introduces un término en estas herramientas, se te exponen las estadísticas de búsqueda para ese término, pero además te sugiere otros relacionados que también pueden ser interesantes. Así que con la lista que teníamos hasta ahora, término por término, vamos introduciéndonos en estas herramientas, y anotamos las sugerencias. Seguramente ya sabréis que vamos a hacer con estas sugerencias: a la lista.

Al mismo tiempo que haces esto, vas a identificar la competencia y el número de búsquedas que genera cada término, por lo que ya puedes ir descartando aquellos que tengan mucha competencia y pocas búsquedas. L**o ideal: Poca competencia, y mucha demanda**. ¿Serás capaz de encontrar esos nichos?

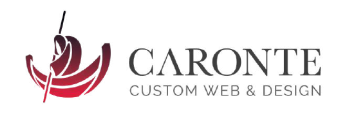

Al final de todo este proceso deberías tener todavía muchos frentes abiertos. El último filtro lo pone tu **sentido común**, es decir, si te han quedado 300 keywords, ¿Tienes presupuesto suficiente para generar 300 páginas dentro de tu site correctamente orientadas hacia esos keywords? Ten en cuenta que tienes que escribir un título, una descripción, un texto, las metaetiquetas… para cada página. Si tienes los recursos necesarios, adelante. Si no, empieza a descartar, y quédate solo con los mejores.

De nuevo, "quien mucho abarca…" ya sabes como acaba. Es preferible quedarse con los mejores 20-30 términos y que vayas a machete con ellos, conseguirás mejores resultados. Si consigues quedar primero para el 10% de ellos, ya puedes celebrarlo. Para el resto, conformate con aparecer en la primera página. Con eso debería valer.

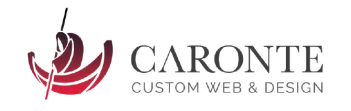

### **10.5. Ya tengo los keywords… ¿Y ahora qué?**

Ahora llega el momento de idear la arquitectura de la información, crear el contenido y de pensar qué trucos SEO vamos a utilizar en nuestro site. Técnicas y trucos SEO hay muchos, y no es la intención de este manual profundizar en ellos. No obstante podrás encontrar un anexo con un resumen donde podrás conocer gran parte de esos trucos y aplicarlos en tu proyecto.

Los procesos citados en el párrafo anterior, aunque en este manual aparecen listados por separado (puntos 3 y 4), van a tener que realizarse obligatoriamente de manera paralela. Es decir, una vez hechos los análisis estratégicos y de posicionamiento en buscadores, debemos **diseñar la arquitectura interna de la información**, **generar el contenido** e **integrar los keywords** en el mismo. Todo ello será mucho más ágil cuanto más tiempo hayamos invertido en los dos primeros pasos, que si los hemos realizado bien, deberían facilitarnos enormemente la labor.

Vamos a adelantarnos un poco en el tiempo. Pensemos que ya hemos completado todos estos puntos, y que estamos en disposición de publicar nuestro site en la red de redes. Llega el momento de sumergirnos en el maravilloso mundo de la analítica y la mejora continua. Lo más probable es que, por más que lo intentemos, nuestro site no será perfecto desde el principio. Siempre se nos pasan cosas, daremos por supuesto otras erróneamente, etc.

Las malas noticias son que **el proceso de mejora web no acaba nunca**, es decir, deberemos medir, analizar, actualizar y retocar la web durante todo el tiempo en que esta permanezca online. Para ello deberemos fijarnos unos indicadores (KPIs) específicos, tramos de conversión, previsiones, etc.

Las buenas noticias son que **no todas las marcas saben gestionar su impacto en internet**, ni su reputación de marca. Podemos afirmar que quien más trabaja, es quien gana. Por lo tanto, dedícale un tiempo fijo al mes a estos menesteres, y seguro que dará resultados.

La conclusión es que no tienes que tener miedo a equivocarte. Es más, tienes que estar deseando de equivocarte, puesto que cada vez que cometes un error, estás más cerca de conseguir un resultado óptimo, y por tanto, de conseguir tú objetivo fijado. Simplemente necesitarás un trabajo continuo y una **buena metodología**, que es precisamente lo que este manual pretende establecer. A partir de ahí, la diferencia entre hacer las cosas bien, o hacerlas

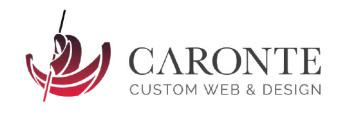

muy bien, tiene que ver con la ley de **FIT**: **F**ormación, **I**maginación y **T**rabajo continuo.

### **10.6. Trucos y Herramientas SEO generales**

A continuación presento una relación de trucos SEO muy importantes, así como una colección de herramientas SEO indispensables. No están todos los que son, pero son todos los que están. En este mundo del posicionamiento orgánico cada día aparecen nuevas herramientas y técnicas, por lo que deberás estar continuamente investigando. Tómatelo con paciencia y cada vez que veas que algo funciona…anótalo para que no se te olvide!

### **10.6.1 Trucos SEO + Google**

- **●** Usar comandos "intitle", "inurl", para saber qué páginas tienen un término en su título o url y poder identificar oportunidades. En general, deberías conocer todos lo[s](http://www.xeoweb.com/google/comandos-google.php) [comandos](http://www.xeoweb.com/google/comandos-google.php) de google.
- **●** Google te permite usar comillas (""). Úsalo para ver competidores reales para keywords específicas.
- **●** Cuidado al programar frecuencia de visitas para la araña de google, no le hagas perder el tiempo: te penalizará si la frecuencia es alta y la web permanece estática.
- **●** Comprueba cómo ve google tu página web (versión texto).
- **●** No te obsesiones con salir primero, si no con hacer las cosas bien y no poner barreras a google.
- **●** Para el posicionamiento internacional, posicionamos para países, no para idiomas. Cada país tiene su BBDD y su forma de utilizar el lenguaje.
- **●** La primera palabra del TÍTULO es la más importante, y van descendiendo de importancia según avanza la frase.
- **●** Lo mejor es intentar crear keywords de 3 palabras, o 4 en su defecto. El mayor número de búsquedas en google se realizan para términos de 3 o 4 palabras.
- **●** No intentes ser más listo que google. Este es su campo, y juega en casa. Cualquier intento de engaño por tu parte será penalizado. Ni lo intentes.
- **●** Haz búsquedas usando ventanas de incógnito de navegadores modernos, para ver resultados sin que google sepa nada sobre nosotros. Serán casi 100% objetivos.
- **●** La elección del servicio de hosting es crucial. La velocidad de carga del site es uno de los factores decisivos para el posicionamiento orgánico.

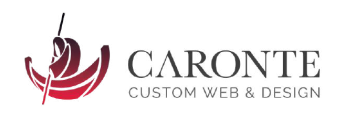

- **●** Elige con cuidado el dominio: Posiciona mejor un .es en España, por ejemplo. Atento a la localización física de la IP.
- **●** La longitud de caracteres de la url, título y descripción: 65, 65 y 156 caracteres.
- **●** Si quieres intercambiar enlaces entre blogs, lo mejor es que tu enlace esté colocado en un post, rodeado de texto relacionado con tu sector.
- **●** Los enlaces en facebook, aunque lleven el "nofollow", son importantes si la página es pública y el contexto relacionado con tu sector.
- **●** Keywords (y meta etiquetas en general) diferentes y únicas para cada página del site. Las keywords son un resumen del contenido de la página.
- **●** Mediante los "enlaces similares" que google sirve de manera gratuita a sus usuarios, podremos saber si se ha enterado del sector en el que operamos o no.
- **●** Mima el snippet resultante de cada una de tus páginas. Tienes 3 armas principales para convencer al usuario de que haga "clic": El título, la descripción y la url.
- **●** Trabaja la arquitectura interna de tu sitio para que los sitelinks ofrecidos por google sean lo más exactos posibles. Verás que no es sencillo.
- **● Utiliza los estándares d[e](http://support.google.com/webmasters/bin/answer.py?hl=es&answer=99170) [MICRODATOS](http://support.google.com/webmasters/bin/answer.py?hl=es&answer=99170)**
- **●** Trocea los artículos muy largos para tu blog: Con el título muy parecido, pero el contenido diferente, coparás las páginas de resultados.
- **●** Para los enlaces de twitter, usa acortadores de URL que no pongan nofollow a los enlaces(Bit.ly).
- **●** General un fichero XML con las urls a indexar y lígalo a tu cuenta de google webmaster.

### **10.6.2 Herramientas**

- **●** Herramientas medición velocidad del hosting
- **●** Webmaster central de Google.
- **●** Adwords google: El mejor buscador de términos y estadísticas de búsqueda.
- **●** Google instant para búsquedas locales, y de cualquier otra ubicación cambiando la configuración
- **●** Ubersuggest: herramienta gratuita para consultar términos de búsqueda populares, igual que google suggest, pero dando todas las posibilidades.
- **●** Google trends: Tendencias de búsqueda y sugerencias
- **●** Keyword SPY: Espía las keywords de tu competencia
- **●** Snipet optimizer: seomofo.com/snipet-optimizer.html : genera snipets para comprobar cómo quedaría tu snippet (descripción, url y título) en

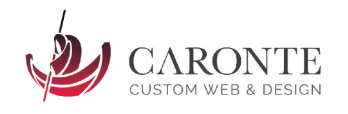

una SERP

- **●** Webstatsdomain.com para estudiar a la competencia, keywords, y demás.
- **●** Opensiteexplorer.com / backlinkschecker.com análisis de enlaces entrants
- **●** Google alerts: Conoce quién habla de ti en cualquier parte de internet.

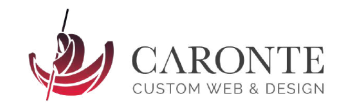

### **11. Introducción a la arquitectura de la información (AI)**

Gran parte de la culpa del éxito o del fracaso de la experiencia de usuario de nuestro site, va a recaer en la forma en que tenemos organizada la información. Ya se trate de un pequeño sitio web con un puñado de páginas, o de un macro site con interminables cantidades de información, tenemos que ser capaces de ofrecer la información al usuario de una manera intuitiva y, sobretodo, rápida. Tu tiempo es oro, ¿a que si? Pues tu máxima a partir de ahora debería que el tiempo de tus usuarios es aún más importante, finito y, desgraciadamente, escaso.

Tenlo claro. Internet tiene sus propias leyes, y cada usuario se convierte en juez y verdugo en el mismísimo instante de entrar a tu sitio web. Hay mucha gente haciendo las cosas muy bien por ahí, por lo que nuestros usuarios tienen ya unos cánones de calidad preestablecidos. Si ellos consideran que la calidad de tu sitio no alcanza unos mínimos, te abandonaran en unos pocos segundos. Pero es más, aunque finalmente consigas la atención del respetable, dispondrás de pocos segundos para servirle el contenido. Como ya comprobarás cuando pasees por los terrenos de la analítica web, raro es el usuario que pasa más de un minuto en tu sitio.

Por ello es importante, en primer lugar, decidir qué información es relevante para el usuario y cuál no lo es. De nada sirve "meter paja" en un site, y casi en el 100% de los casos resulta totalmente contraproducente. Resume, esquematiza y minimiza al máximo la información que quieres ofrecer. Ten siempre en mente la siguiente pregunta:

### *Si yo fuera un potencial usuario de mi web… ¿Me sería realmente útil la información que estoy ofreciendo?¿Sería usuario de mi propia web?*

Las claves para un contenido de calidad están en la elección de la información, la correcta redacción, y la perfecta estructuración de la misma. De nada sirve tener gran cantidad de información, o que ésta sea extremadamente útil, si nuestros usuarios no pueden encontrarla fácilmente. Y seamos claros, nadie va a dar una segunda oportunidad a nuestro site. Si un usuario se frustra o se confunde, hemos perdido la oportunidad.

Y por cierto, no nos engañemos: Los usuarios, por lo general, se frustran extremadamente rápido.

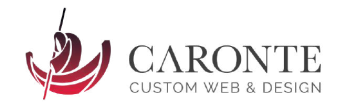

### **11.1. Redactando el contenido**

Olvida esos ridículos eslóganes y frases hechas estilo "somos unos profesionales", "Ofrecemos el mejor servicio" o "llevamos X años en el sector". Concreción, por favor. No es nada sencillo resumir en pocas palabras todo lo que necesitamos trasladar al usuario, por lo que tómate tu tiempo. Siéntate en una silla que esté bien lejos de cualquier cacharro tecnológico y con papel y lápiz define tus contenidos. Tienes que decir claramente qué es lo que ofreces y qué vas a aportar al usuario, que nadie más pueda.

Una de las primeras cosas que tendrás que decidir a la hora de redactar los contenidos, será el tono a usar (informal, simple, formal, …) y la forma de dirigirte al usuario (de usted, tuteando, en primera persona, en tercera…). Hay múltiples opciones pero ninguna es mejor que otra; todo dependerá del target objetivo de cada uno. Elegir bien este punto es clave.

Por otra parte, ten en cuenta que redactar contenidos para la web no es lo mismo que hacerlo para un periódico o un libro. Cada escenario tiene sus normas, y en el caso que nos abarca ten a mano siempre esta lista de consejos:

- Nunca sabes por dónde entrará un usuario a tu web, así que cada página debe ser independiente. Estás contando un cuento formado por muchos relatos cortos, pero completamente **INDEPENDIENTES**.
- **●** Los usuarios harán lectura transversal, de tal manera que buscarán lo que les interesa de un solo vistazo. Necesitarás resaltar conceptos mediante negritas, subrayados, colores, u otras técnicas.
- **●** Estructura el contenido para que no sea demasiado denso. Divídelo mediante títulos y subtítulos y hazte muy amigo de las ilustraciones y las listas de conceptos. Utiliza párrafos y oraciones cortas, sé muy directo.
- **●** Es complicado, pero intenta ser objetivo. Nada de autobombo, publicidad encubierta o frases usadas tradicionalmente en marketing. Si lo haces, serás menos creíble.
- **●** Coloca las ideas principales al inicio de tus párrafos, una idea por cada uno de ellos. Facilita la lectura, las ideas secundarias deben estar disponibles sólo para los usuarios que decidan profundizar en tu texto.

Si realizas correctamente este punto, tendrás muchas más posibilidades de éxito. Históricamente se ha demostrado que esta es la pata de la que más cojean los sites actuales así que... ¡adelántate a ellos!

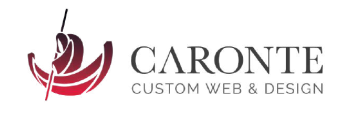

### **11.2. Estructurando el contenido**

Una vez sabemos qué vamos a contar, tenemos que pensar cómo vamos a hacerlo. Y para ello necesitamos una organización intuitiva, sencilla e independiente del nivel de conocimientos informáticos de tus usuarios. Para ello será necesario que crees una jerarquía que estructure las diversas secciones de tu site, visualmente traducible en un menú desplegable si hiciera falta. No te preocupes de los colores del menú o de lo bonito que vaya a ser, sino de su estructura.

Existe una teoría, quizás un tanto utópica en algunos casos, que dice que tus usuarios deberían ser capaces de encontrar el contenido que buscan utilizando como máximo 3 "clicks" de ratón. No es una norma a seguir a rajatabla pero sí una referencia a tener siempre en cuenta.

Otra teoría que tampoco es matemática pero sí una guía a tener presente, es la de que el menú principal donde vas a presentar las categorías "madre" de tu jerarquía, no debería contener más de 7 ítems. Se supone que es lo máximo que estamos acostumbrados a recordar, a partir de este número, la cosa se complica. Y esto contado el INICIO o HOME, ya que aunque vayas a crear un enlace en tu logotipo que haga que al pinchar en el mismo se navegue hacia la portada, el literal "inicio" en tu menú debería ser obligatorio. Ni te imaginas la de gente que puede llegar a frustrarse si no lo ve claramente.

Por esta misma razón es necesario poner un especial cuidado cuando se está diseñando la estructura de la información, ya que cuanta más profundidad exista, mayor tiempo necesitará un usuario para encontrar lo que busca. Tu menú principal no debería tener más de 3 niveles de profundidad, y si te resulta imposible, utiliza otras técnicas como directorios, buscadores, etc. Estos elementos se pueden ver en el punto 4.4.

En la actualidad existe un método para realizar el proceso de ordenación y estructuración de la información llamado "card sorting" que se explica en el siguiente punto, y que puede incluso a ayudarte a crear las secciones de tu web o a nombrarlas. Te recomiendo encarecidamente que le eches un vistazo, puesto que puede ahorrarte mucho tiempo, y te asegurará una jerarquía perfecta.

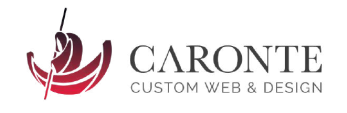

### **11.3. Escuchando al usuario:** *Card Sorting*

El card sorting no es más que una técnica para la categorización de contenidos que consiste en crear una serie de tarjetas de papel y ofrecerlas a un grupo de usuarios para que decidan la ordenación más lógica a su entender. En cada una de dichas tarjetas debería aparecer una sección de vuestro futuro site, que bien puede estar simplemente descrita, o ya con el literal concreto (Ej. "quienes somos", "servicios", "diseño web", "contacto", "currículum", etc.).

Parece obvio pensar que si mi web está dirigida al público, sea este mismo quien elija cómo quiere ver la información presentada y estructurada. Para asegurarnos los resultados, habría que probar este método con varios "sujetos" y estudiar los resultados. Si existieran dudas o fuera necesario, una vez terminado el proceso podría realizarse una breve entrevista con cada uno de los participantes para que explicasen el porqué de sus razonamientos.

Hay dos tipos de card sorting: Abiertos y cerrados. El abierto supone que el usuario puede agrupar las tarjetas en el número de conjuntos que crea necesarios, mientras que en el cerrado los conjuntos ya están definidos y el sujeto sólo debe agrupar las tarjetas en dichos conjuntos.

Está demostrado que el número óptimo de sujetos para asegurar resultados satisfactorios mediante este test, es de 5. A partir de este número el tiempo y por ende ,el coste asociado, se disparan exponencialmente. Si el número es menor los resultados podrían no ser exactos.

Por supuesto no hace falta decir que los sujetos elegidos para el experimento debería responder a las necesidades concretas de tu sitio, y por tanto, estar asociados a los diferentes targets objetivos de tu sitio. Seguro que tienes más de un tipo de cliente objetivo en mente; trata de conseguir personas parecidas para realizar este test. Además de conseguir resultados reales, podrás utilizarlos más adelante para poner caras y nombres reales a tu estudio de segmentación demográfica.

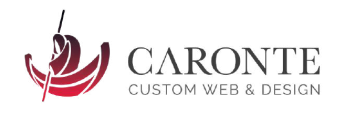

### **11.4. Conclusiones sobre arquitectura web y redacción de contenido**

- **1.** Siéntate y decide qué información útil puedes ofrecerle al usuario. Siempre ten en la mente los tipos de usuario a los que vas a dirigir tu web (si puedes ponles cara y nombre, muchas veces ayuda).
- **2.** Resume la información y esquematízala. Apóyate en ilustraciones, esquemas, listas ordenadas,…
- **3.** Resume el resumen del punto anterior ;)
- **4.** Decide la mejor forma de estructurar dicha información, mediante una jerarquía de secciones.
- **5.** Decide los literales para las secciones y los iconos o metáforas que vas a utilizar en tu menú de navegación.
- **6.** Pruébalo en humanos! Coge una muestra de tus usuarios tipo y pídeles que busquen cosas en tu web…a ver qué pasa ¿Lo encuentran fácil y rápido?

Para concluir, voy a dejarte otra lista que esquematiza los valores principales a tener en cuenta a la hora de crear los contenidos de tu web:

- **1.** Se Breve: dispones de unos segundos para captar la atención
- **2.** Se Directo: si ya has captado la atención, tienes otros pocos segundos para retener y "convencer" al usuario.
- **3.** Se Original: Si vas a ofrecer algo que ya están ofreciendo otros, replanteate tu estrategia y crea tu factor diferencial.
- **4.** Se Útil: A los usuarios les encantan los sites que tienen funcionalidad real, ya sea ofreciendo información útil, descargas gratuitas, muestras, servicios online…
- **5.** Piensa siempre en tus usuarios
- **6.** Piensa siempre en Google (ver capítulo de posicionamiento SEO)

### **Herramientas arquitectura información**

- **●** [Ejemplo](http://www.nosolousabilidad.com/articulos/cardsorting.htm) de un card testing
- **●** Diversas [herramientas](http://almacenplantillasweb.es/herramientas/arquitectura-de-la-informacion-y-usabilidad/) para testeo

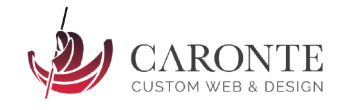

### **12. Glosario básico SEO**

Para facilitar la comprensión de este libro, a continuación te dejo un glosario de términos SEO que deberías conocer al dedillo. Como verás, muchos de ellos son en idioma inglés, ya que es muy habitual esta terminología en el mundillo SEO.

## **KEYWORD**

Una keyword es un término de búsqueda relevante. No se debe confundir con su traducción literal, "palabra clave", es decir, una keyword puede ser más de una palabra. Por ejemplo "Empresa de venta de bicicletas" es una keyword, o "cómo hacer ganchillo" es otra.

En un proyecto de posicionamiento SEO, utilizamos las keywords como objetivos, es decir, para conocer las búsquedas de los usuarios más relevantes, y en base a ellas, creamos todo el contenido web.

## **SITIO WEB VS PÁGINA WEB**

Una página web es parte de un sitio web y es un único archivo con un nombre de archivo asignado (contacto, inicio, quiénes somos…), mientras que un sitio web es un conjunto de archivos llamados páginas web.

## **ALCANCE ORGÁNICO**

Es un porcentaje o dato numérico que evalúa el impacto y el número de personas que han visto una página o publicación **de manera natural,** sin ningún tipo de promoción o publicidad de pago. Puedes averiguar el alcance orgánico de tus publicaciones de Facebook, por ejemplo, a través de las estadísticas de tu Fan Page. En Google Analytics, aparece identificado como "Organic Search".

# **ALCANCE INORGÁNICO**

Todo lo contrario al anterior  $\bigodot$  Es decir, porcentaje o dato numérico que evalúa el impacto y el número de personas que han visto una publicación o página, a través de algún tipo de publicidad digital: SEM, Facebook Ads, Mail Marketing…etc.

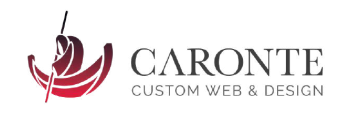

## **SEO**

Las siglas SEO significan **Search Engine Optimization** (optimización para motores de búsqueda) y el concepto trata de las acciones requeridas para lograr que un sitio web se posicione entre los primeros resultados en un buscador de forma orgánica/natural.

## **SEM**

Lo contrario al anterior  $\mathbf{\odot}$ 

Las siglas SEM significan **Search Engine Marketing**, y engloba todas aquellas acciones de publicidad online: Google Adwords, Facebook Ads, …Es decir, generan todo el tráfico inorgánico.

# **BLACK HAT SEO**

Se llama así al conjunto de técnicas de SEO ilícitas o no aprobadas por Google. Son todas aquellas trampas y acciones para conseguir por la vía rápida y falsa mejorar el posicionamiento. Hay que tener especial cuidado con ellas, ya que es muy fácil que Google identifique estas técnicas maliciosas, incurriendo de manera inmediata en una **penalización**.

# **CLOAKING**

Se trata de una práctica de Black Hat SEO, consistente en desarrollar dos versiones diferentes de una misma página: Una que cuenta con los contenidos y el diseño que se muestran a los usuarios y otra dirigida a los motores de búsqueda, adaptada para satisfacer sus criterios con el objetivo de ascender en el ranking de resultados. Es decir, **mostrarle a Google una versión de la web diferente** a la que ve un usuario normal.

### **CMS**

Las siglas CMS significan "**Content Management system**" y se utilizan para denominar a un software diseñado específicamente como gestor de contenidos web. Sirve para realizar páginas web autoadministrables de manera más rápida y sencilla. El "esqueleto" y la funcionalidad está montado, y solo hay que adaptar el diseño, el contenido y las funcionalidades extras, para publicar la web.

Ejemplos: WordPress, Joomla, Magento, Prestashop…

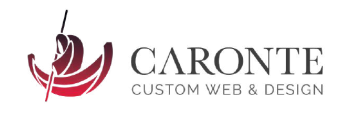

# **CONVERSIÓN**

Básicamente, un **objetivo cumplido**. Puede ser que un visitante envíe un formulario de contacto, una venta de un producto online, recibir una llamada de un posible cliente…cada proyecto fija sus propios factores de conversión, y sirven para medir resultados de manera milimétrica.

Indispensables en cualquier estrategia de marketing online.

## **LANDIN PAGE**

Página de aterrizaje. Normalmente, es una página dentro de un sitio web más grande, a la que se deriva cierta parte del tráfico, mediante SEO, SEM, Redes sociales, mail marketing…y suelen estar 100% orientadas a la **Conversión**.

## **LEAD**

Posible cliente, **contacto comercial en fase inicial**. Puede ser alguien que rellena un formulario web, alguien que aterriza en mi landing page, alguien que llama por teléfono, etc.

## **CTA (CALL TO ACTION)**

Solicitud o petición que se realiza al usuario para que ejecute una acción. Con frecuencia, se busca conseguir un lead o una compra. Suelen ser botones, formularios, números de teléfono…

### **SERP**

Página de resultados de búsqueda de un motor de búsqueda. Puede ser Google, Bing, Yahoo, Ecosia, … En google, se muestran 10 resultados orgánicos por SERP, más los posibles anuncios y los resultados de búsqueda local (Mapa).

### **SNIPPET**

Resultado de búsqueda de una SERP. Puede ser orgánico (SEO) o inorgánico (SEM). Se compone de título, url y descripción.

### www.jonrivas.com › curso-photoshop-en-vitoria-gasteiz ▼

### Curso Photoshop en Vitoria Gasteiz - Jon Rivas

Adobe Illustrator: Ilustración y diseño vectorial. Adobe Indesign: Maquetación profesional. Si solo buscas un curso de Photoshop en Vitoria, sigue leyendo. En ...

 $\sqrt{2}$  $\sim$   $\sim$  $1.40100100$ 

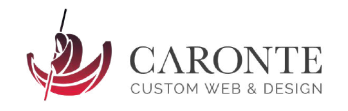

# **RICH SNIPPET O FEATURED SNIPPET**

Son **snippets enriquecidos**, es decir, un snippet que contiene algún elemento adicional además de los tradicionales. Pueden ser enlaces de sitio, fotografía, logotipo, extensiones de llamada, valoraciones de clientes, destacados, …

## www.recetasdeescandalo.com › alcachofas-con-jamon-y-cebolla -Alcachofas con jamón y cebolla - Recetas de ¡Escándalo!

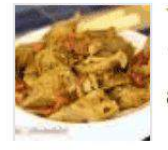

★★★★ Valoración: 3,7 - 104 votos - 35 min 18 feb. 2016 - Deliciosa y sencillísima receta de alcachofas con jamón y cebolla y ajos pochaditos. Te damos todos los trucos para pelar las alcachofas y que ...

# **IMPRESIÓN**

Las veces que un snippet o anuncio es vista, es decir, "imprimida" en una pantalla. Así de sencillo.

### **CTR**

CTR: Son las siglas de "**Clic Through Rate**" o porcentaje de clics. Es un ratio para medir la eficacia de un texto o un anuncio. Se utiliza para saber el porcentaje de clicks en un anuncio de Adwords o para un resultado de Google en SEO. Es un dato expresado en tanto por ciento (%) que resulta de dividir el número clics entre el número de impresiones. Si tengo 100 impresiones, y 1 click, tengo un CTR del 1%.

# **TASA DE REBOTE**

Es un porcentaje que mide la **tasa de interacción de los usuarios** en una web. Cuando un usuario entra en un sitio web, sólo visualiza una única página, y se marcha, cuenta como un rebote.

La tasa óptima de rebote es del 30%, aunque dependerá del tipo de web y negocio. Los blogs suelen tener tasas de hasta el 80%.

### **SEO INPAGE**

Conjunto de técnicas SEO que se realizan **dentro del sitio web** que se quiere posicionar, tanto a nivel de contenido como de programación, optimización de rendimiento, usabilidad, etc.

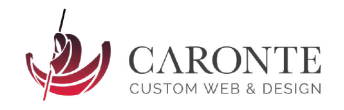

## **SEO OFFPAGE**

Lo contrario  $\odot$ 

Conjunto de técnicas SEO que se realizan **fuera del sitio web**. Por lo general, link building, posicionamiento de marca, guest posting, social media marketing…

## **LINK BUILDING**

Consiste en una estrategia SEO OFFPAGE, de posicionamiento en buscadores, que consiste en conseguir o "construir" **enlaces estratégicos** para mejorar los resultados SEO de una página o sitio web.

## **ROI**

Son las siglas en inglés de "**Return on investment**" que significa retorno de la inversión. Es un indicador que mide el beneficio frente al gasto de la inversión de un proyecto.

# **INDEXACIÓN**

Acción realizada por parte de un motor de búsqueda, para **incluir un sitio web en su base de datos**. Estar indexado en Google significa que un snippet pueda optar a aparecer como resultado de una búsqueda en una SERP.

# **LINK JUICE**

**Traspaso de autoridad de una página**, entre sus enlaces internos. Google asigna un valor numérico a todas las páginas de un sitio web, en base de diversos factores (programación, adaptación del diseño en resoluciones móviles, velocidad de carga, etc.) y esta autoridad se reparte entre todos sus enlaces DO FOLLOW.

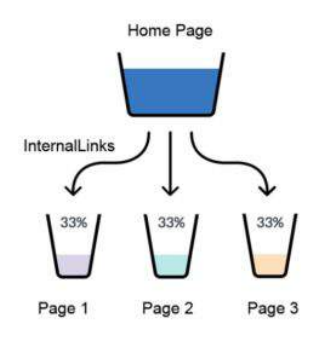

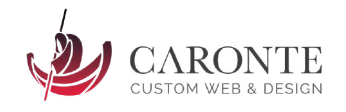

## **CRAWL BUDGET**

Significa "Presupuesto de rastreo". El **presupuesto de rastreo** es el tiempo que asigna Google a una web determinada para ocuparse del rastreo de ciertas URLs o páginas y sus contenidos internos. A mayor crawl budget, mejor SEO, ya que Google considerará que nuestro sitio web es de mayor relevancia o autoridad.

# **LONG TAIL**

**Consultas de búsqueda largas y más específicas** que a menudo se buscan menos que las consultas más cortas y amplias. Por ejemplo, buscar "Paris" puede ser muy amplio, mientras que «cuántos días hacen falta para ver París» sería una búsqueda de larga cola. Un amplio porcentaje de búsquedas son de larga cola y por lo general, presentan menos competencia.

# **PENALIZACIÓN**

Castigo que impone Google a los sitios web, por diversos motivos. Las consecuencias son diversas; desde la desindexación total del buscador, hasta la bajada de posiciones en las SERPS. Existen penalizaciones manuales y automáticas, y casi siempre es bastante traumático el proceso de salir de dicha penalización.

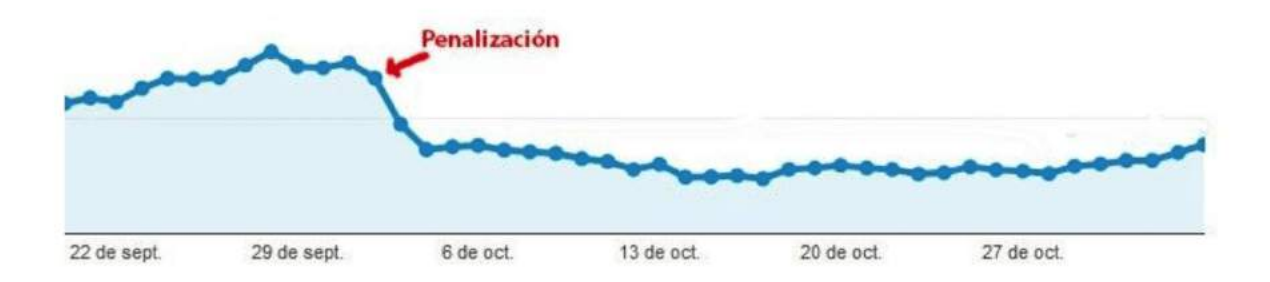

# **SOBREOPTIMIZACIÓN**

Pasarse de listo  $\bigcirc$   $\rightarrow$  Penalización. Si sobreoptimizamos una página y Google se percata de ello, podemos incurrir en una penalización. Por tanto, en el SEO, siempre sentido común.